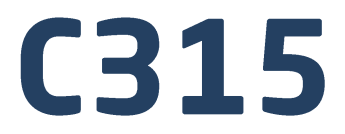

## **Wagi medyczne:**

Wagi osobowe Wagi łóżkowe Wagi krzesełkowe Wagi niemowlęce

# **INSTRUKCJA OBSŁUGI**

ITKU-111-04-06-20-PL

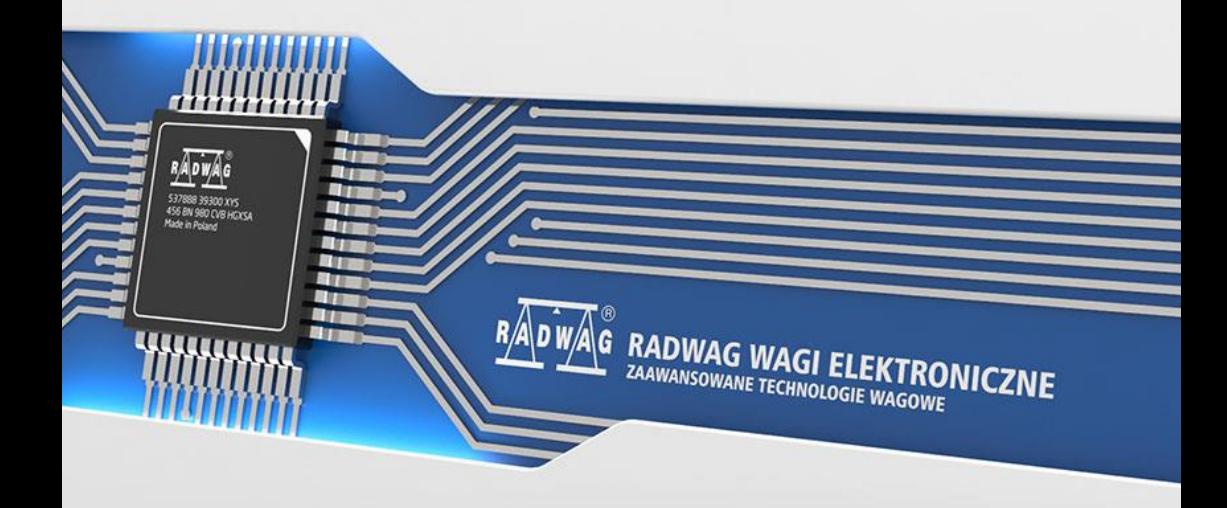

## **WYKAZ MODELI WAG MEDYCZNYCH**

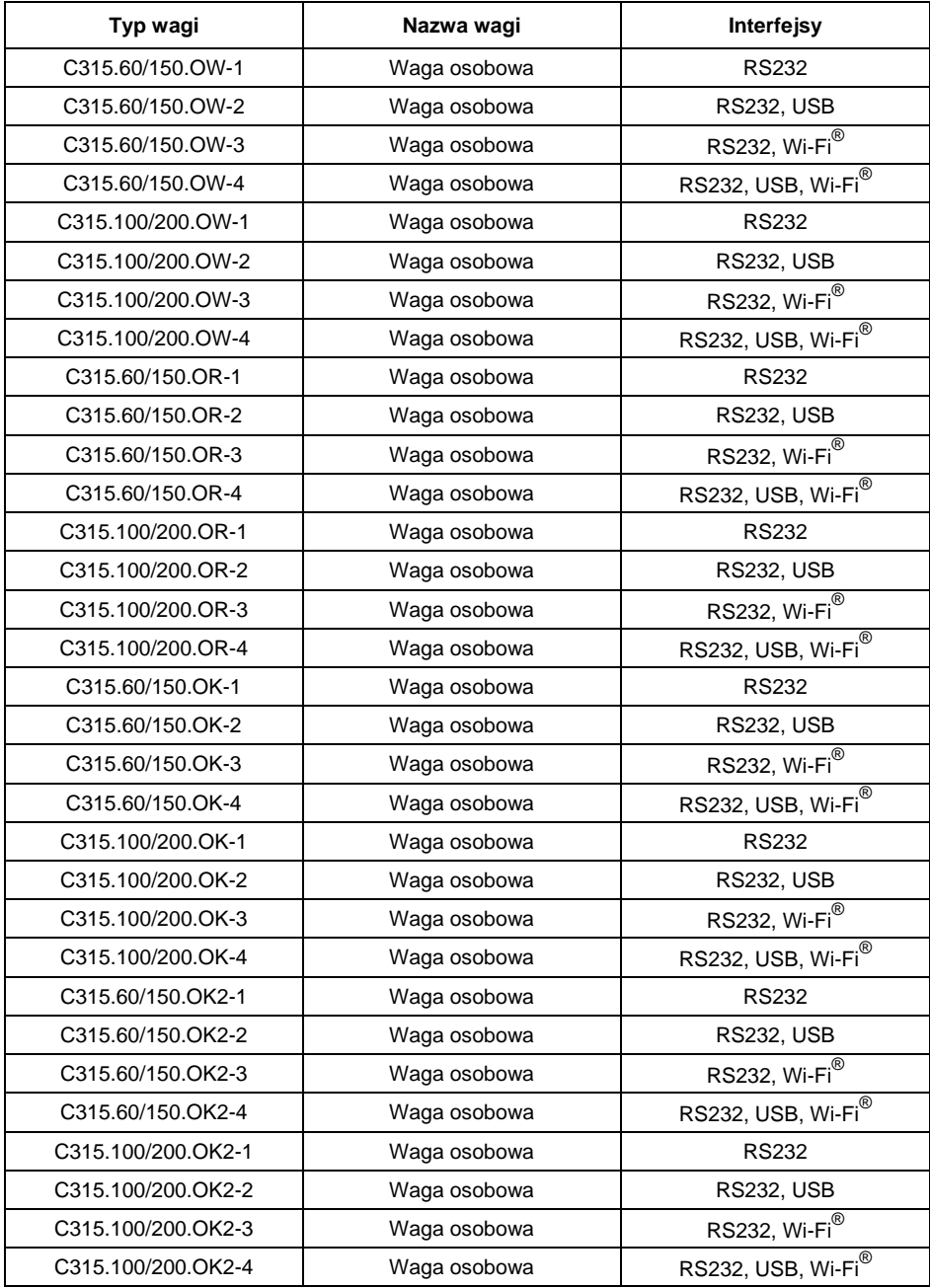

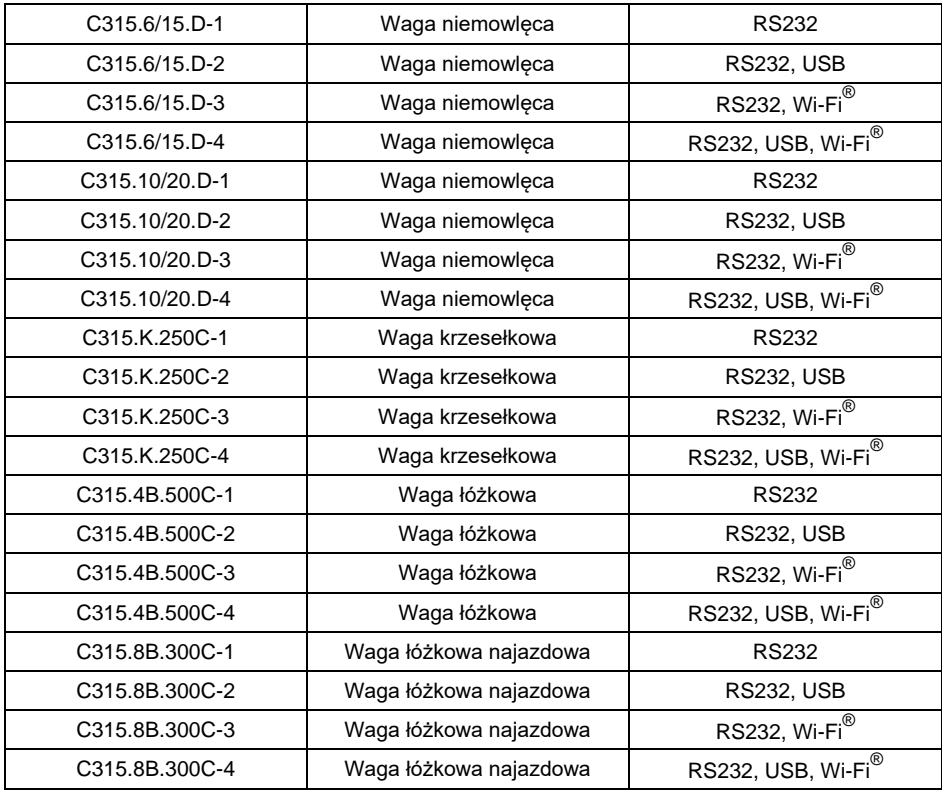

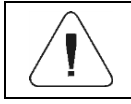

*Termin Wi-Fi® jest zarejestrowanym znakiem towarowym będącym własnością Wi-Fi® Alliance.*

## **SPIS TREŚCI**

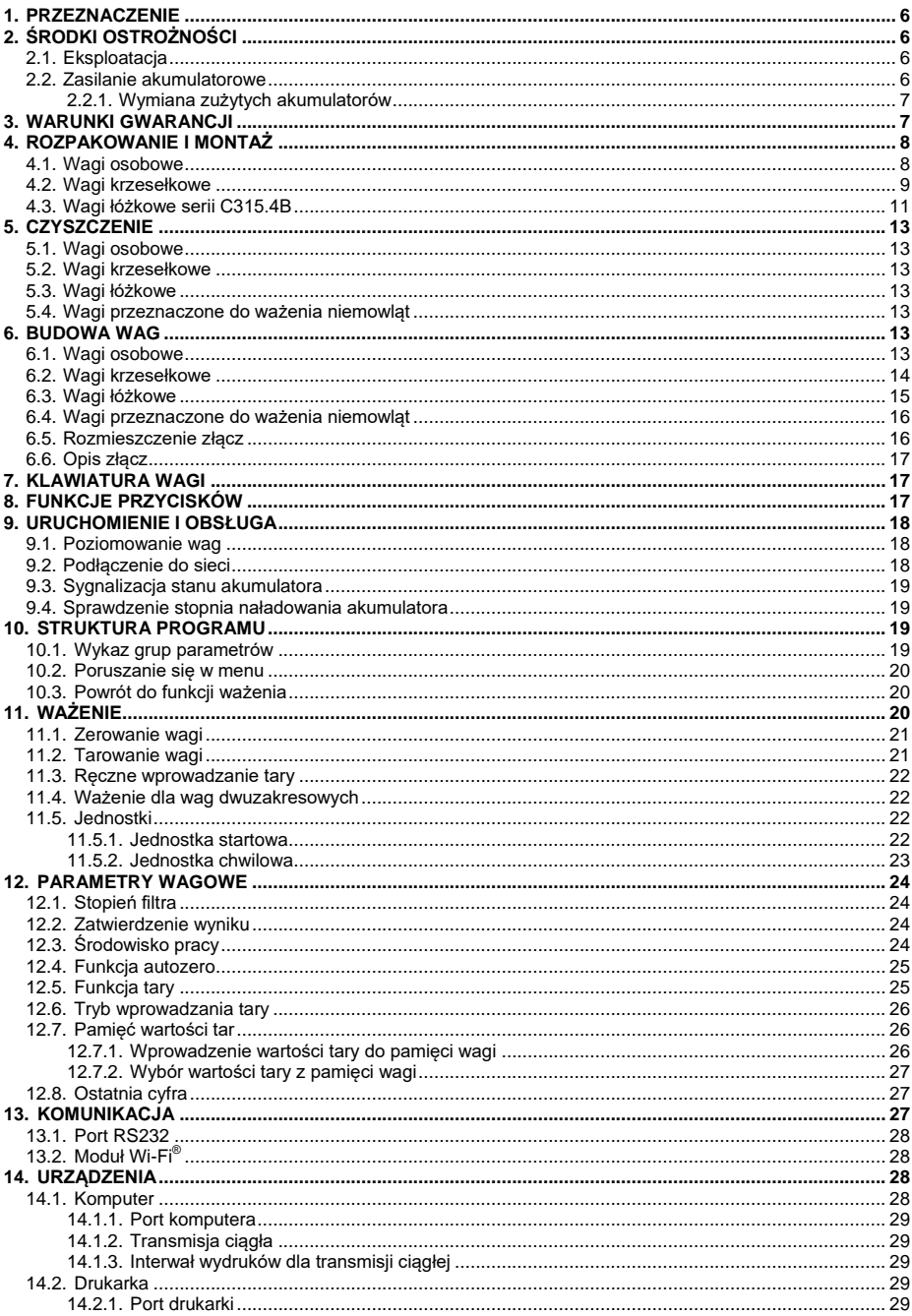

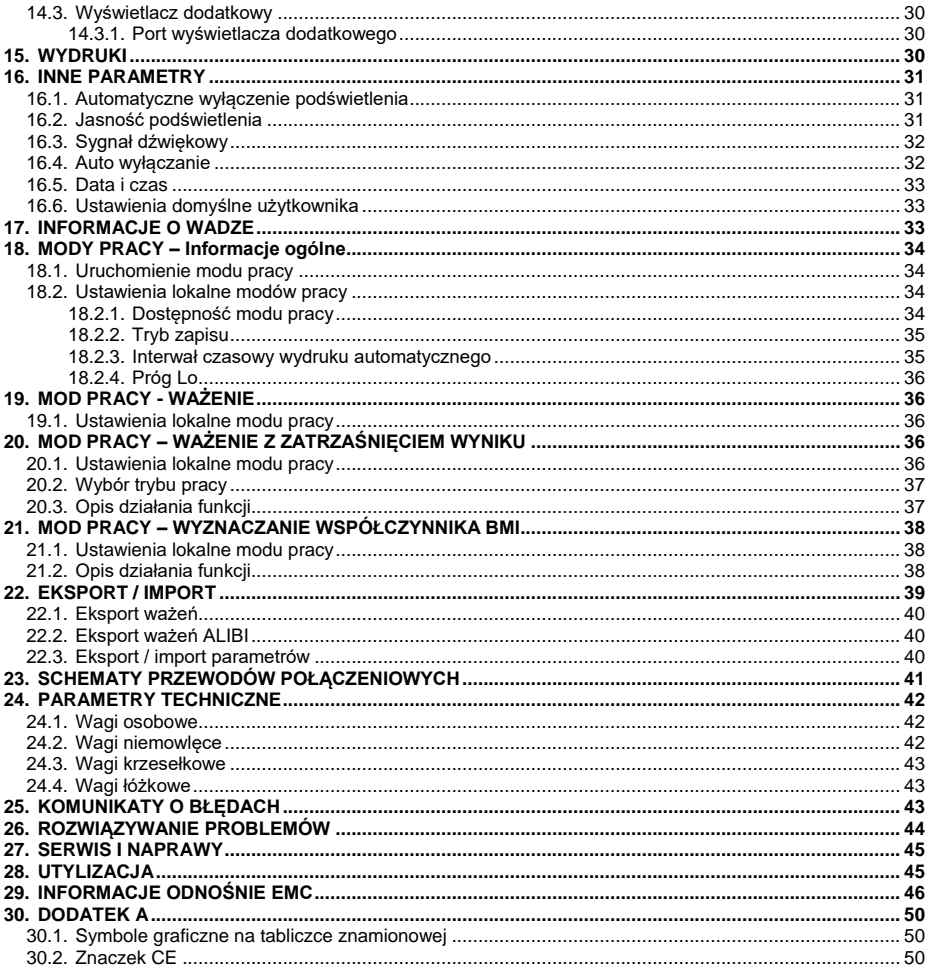

## <span id="page-5-0"></span>**1. PRZEZNACZENIE**

Wagi medyczne przeznaczone są do ważenia pacjentów. Dla wag osobowych ważenie odbywa się w pozycji stojącej, dla wag krzesełkowej ważenie się odbywa się w pozycji siedzącej, dla wag łóżkowych pacjent jest ważony w pozycji leżącej a dla wag niemowlęcych dziecko jest zazwyczaj ważone w pozycji leżącej. Wagi posiadają obudowę wykonaną z tworzywa sztucznego oraz podświetlany wyświetlacz LCD. Mogą być używane w miejscach pozbawionych dostępu do zasilania sieciowego, gdyż standardowo są wyposażone w wewnętrzny akumulator. Wagi w zależności od wersji wykonania wyposażone są w interfejsy komunikacyjne: RS 232, Wi-Fi®, USB, za których pośrednictwem istnieje możliwość współpracy z urządzeniami zewnętrznymi (drukarka, komputer).

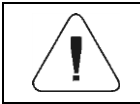

*Urządzenie nie może być użytkowane w atmosferze zagrożonej wybuchem gazów lub pyłów.*

## <span id="page-5-1"></span>**2. ŚRODKI OSTROŻNOŚCI**

## <span id="page-5-2"></span>**2.1. Eksploatacja**

- A. Przed użyciem prosimy o dokładne zapoznanie się z niniejszą Instrukcją Obsługi i używanie urządzenia zgodnie z przeznaczeniem.
- B. Urządzenie przewidziane do wycofania z eksploatacji zutylizować zgodnie z aktualnie obowiązującymi przepisami prawa.

## <span id="page-5-3"></span>**2.2. Zasilanie akumulatorowe**

Wagi **C315** są urządzeniami przeznaczonymi do zasilania buforowego z akumulatorów typu **NiMH** (niklowo-metalowo-wodorowych, ang. *nikel metal hydride*) o pojemnościach od **1800** do **2800mAh**.

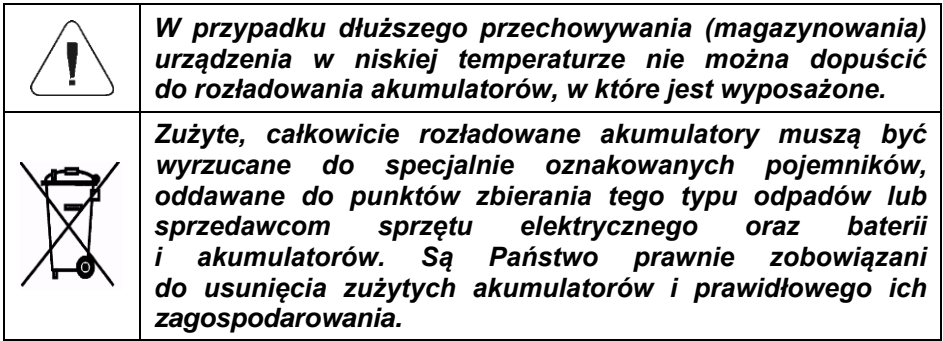

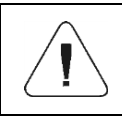

*Wskazówka: Symbole znajdujące się na akumulatorach określają zawartość w nich substancji szkodliwych: Pb = ołów, Cd = kadm, Hg = rtęć.*

## <span id="page-6-0"></span>**2.2.1. Wymiana zużytych akumulatorów**

Procedura wymiany zużytych akumulatorów na nowe:

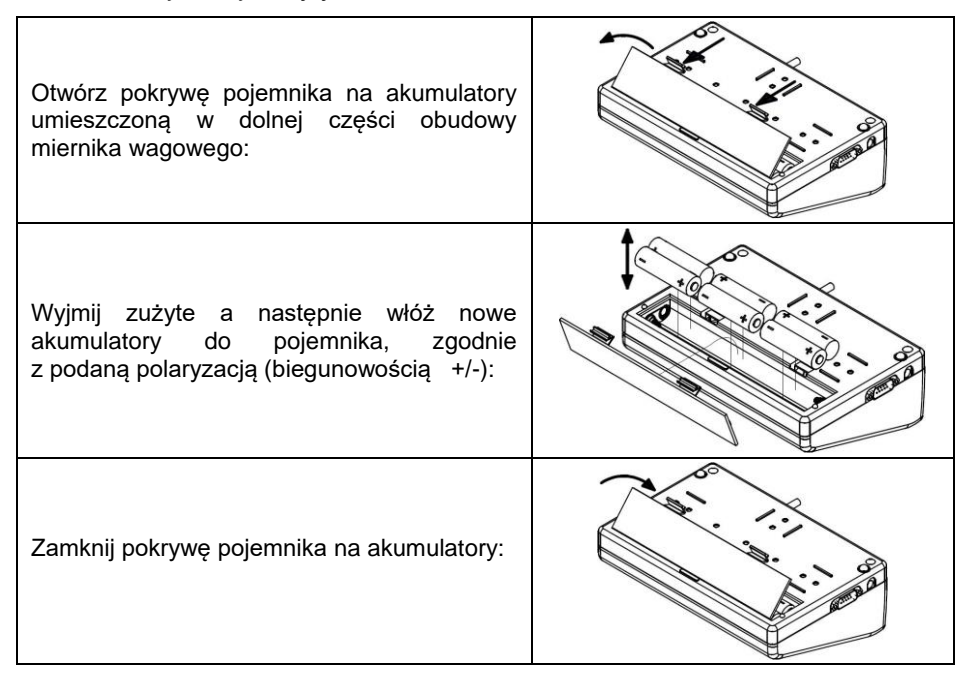

## <span id="page-6-1"></span>**3. WARUNKI GWARANCJI**

- A. RADWAG zobowiązuje się naprawić lub wymienić te elementy, które okażą się wadliwe produkcyjnie lub konstrukcyjnie.
- B. Określenie wad niejasnego pochodzenia i ustalenie sposobów ich wyeliminowania może być dokonane tylko z udziałem przedstawicieli producenta i użytkownika.
- C. RADWAG nie bierze na siebie jakiejkolwiek odpowiedzialności związanej z uszkodzeniami lub stratami pochodzącymi z nieupoważnionego lub nieprawidłowego wykonywania procesów produkcyjnych lub serwisowych.
- D. Gwarancia nie obeimuje:
	- uszkodzeń mechanicznych spowodowanych niewłaściwą eksploatacją wagi, oraz uszkodzeń termicznych, chemicznych, uszkodzeń spowodowanych wyładowaniem atmosferycznym. uszkodzeń spowodowanych wyładowaniem atmosferycznym, przepięciem w sieci energetycznej lub innym zdarzeniem losowym;
	- czynności konserwacyjnych (czyszczenie wagi).
- E. Utrata gwarancji następuje wówczas, gdy:
	- naprawa zostanie dokonana poza autoryzowanym punktem serwisowym;
	- serwis stwierdzi ingerencję osób nieupoważnionych w konstrukcję mechaniczną lub elektroniczną wagi;
	- waga nie posiada firmowych znaków zabezpieczających.
- F. Uprawnienia z tytułu gwarancji na akumulatory dołączane w komplecie z urządzeniami obejmują okres 12 miesięcy.
- G. Szczegółowe warunki gwarancji znajdują się w karcie serwisowej.
- H. Kontakt telefoniczny z Autoryzowanym Serwisem: +48 (48) 386 64 16.

## <span id="page-7-0"></span>**4. ROZPAKOWANIE I MONTAŻ**

## <span id="page-7-1"></span>**4.1. Wagi osobowe**

- A. Wypakuj wagę z opakowania fabrycznego.
- B. Dla zapewnienia dokładnych wskazań wagi należy ustawić ją na stabilnym podłożu, z dala od źródeł ciepła.
- C. W przypadku wag osobowych posiadających wzrostomierz należy zamocować maszt do podstawy wagi (służy do tego klucz imbusowy dołączony do wagi).

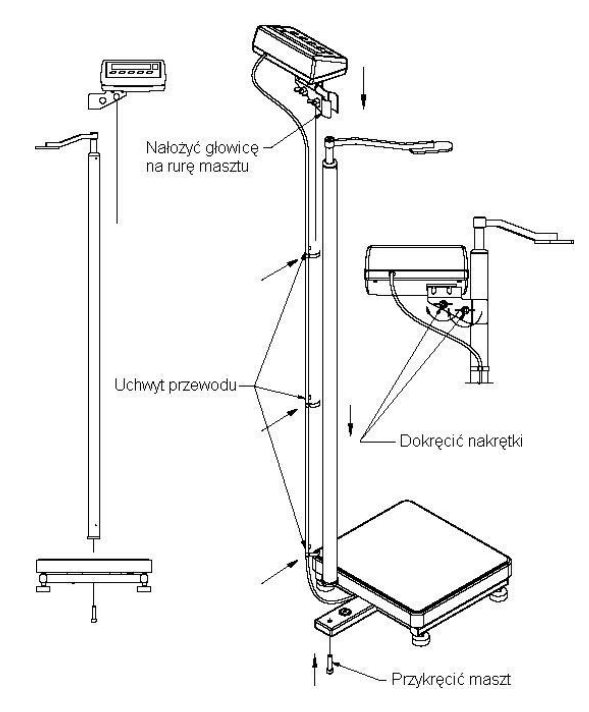

*Montaż wagi osobowej ze wzrostomierzem*

## <span id="page-8-0"></span>**4.2. Wagi krzesełkowe**

- A. Wypakuj wagę z opakowania fabrycznego.
- B. Zamontuj podnóżki wagi:
	- Upewnij się czy wkręty do mocowania podnóżków są wkręcone w taki sposób, że są całkowicie schowane w otworze.
	- Nałóż podnóżki na oś.
	- Dokręć wkręty do momentu, w którym ich węższe końce będą wystawały poza podnóżek:

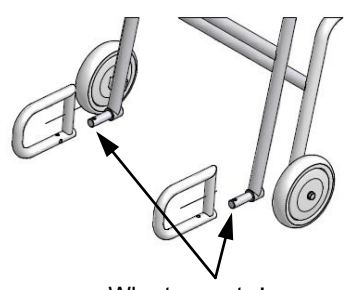

Wkręty montażowe

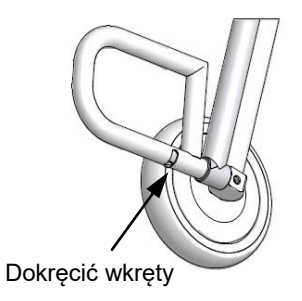

C. Przed przystąpieniem do ważenia ustawić podnóżki w pozycji pionowej umożliwiając swobodne siadanie na krześle:

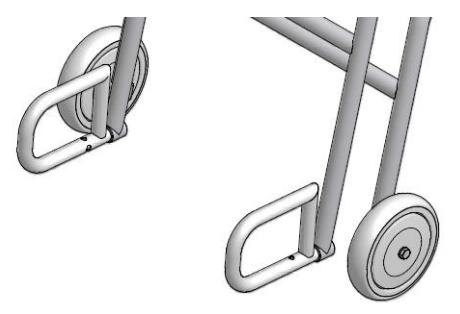

D. Podczas ważenia podnóżki musza być ustawione w pozycji poziomej celem wsparcia nóg ważonej osoby:

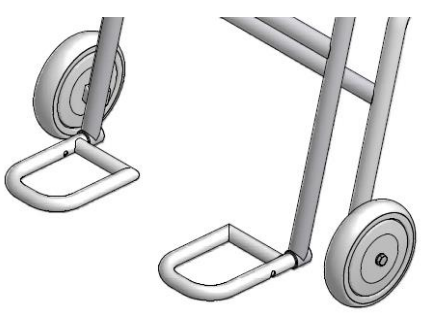

E. Po dokonaniu ważenia podnóżki przekręć do pozycji pionowej umożliwiając swobodne wstanie z krzesła:

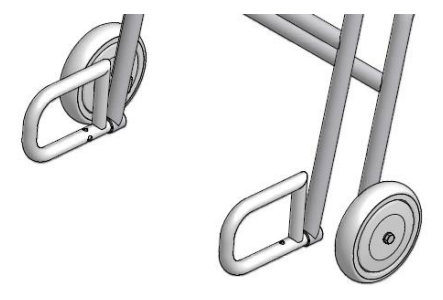

## <span id="page-10-0"></span>**4.3. Wagi łóżkowe serii C315.4B**

A. Wyjmij urządzenie z opakowania fabrycznego.

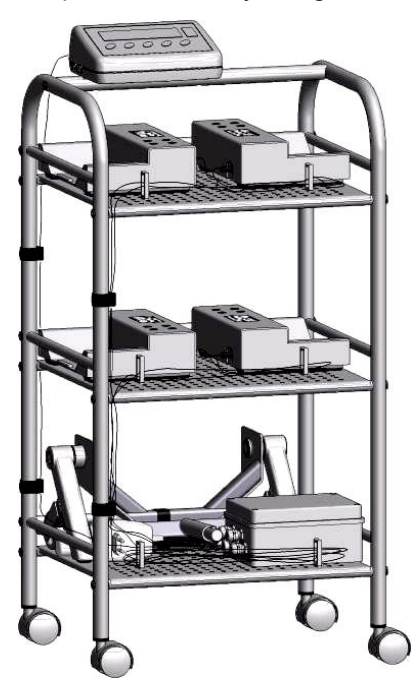

*Widok ogólny*

- B. Złóż urządzenie:
	- Przykręć głowicę.
	- Wciśnij kółka samonastawne.
- C. Przejedź urządzeniem w miejsce pomiaru ustawiając je w pobliżu łóżka.
- D. Zaciśnij hamulce na kółkach samonastawnych, aby zatrzymać wózek w określonej pozycji.
- E. Zablokuj kółka samonastawne łóżka.
- F. Przenieś jedną ze stóp pomiarowych w miejsce obok jednego z kółek łóżka.
- G. Złóż podnośnik:

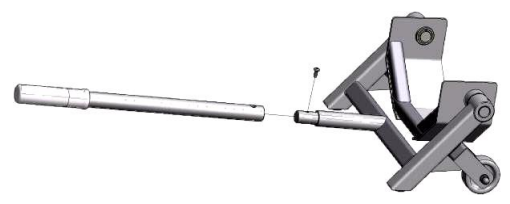

H. Przy pomocy podnośnika umieść kółko łóżka w stopie pomiarowej wg poniższych rysunków:

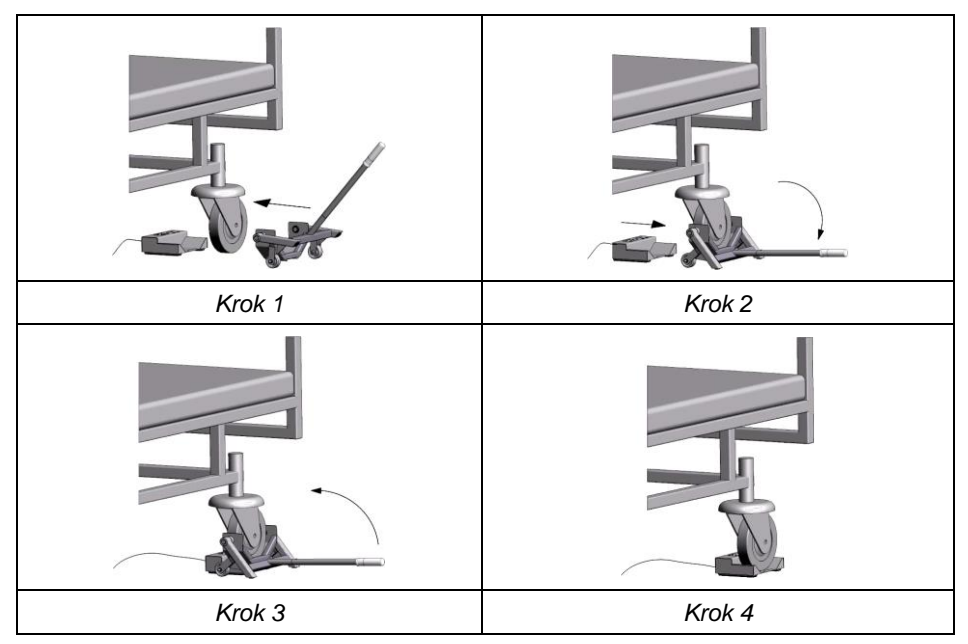

I. Pozostałe kółka łóżka umieść w stopach pomiarowych w sposób analogiczny do opisanego powyżej uzyskując następujący efekt końcowy:

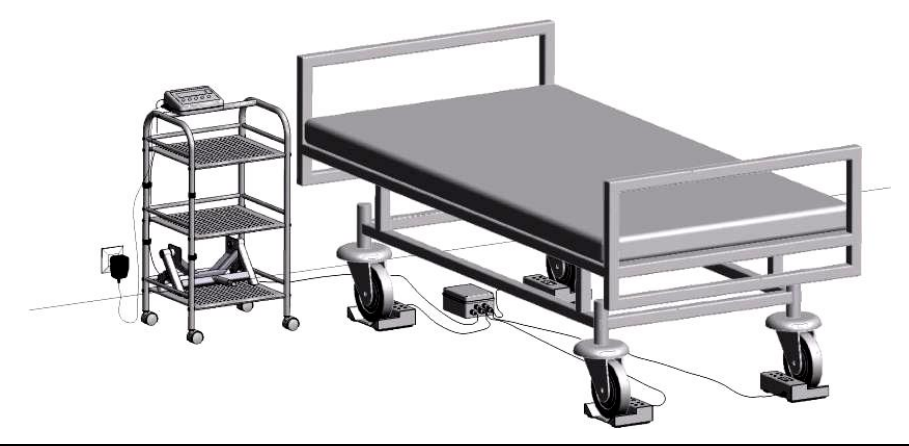

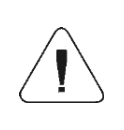

*Podłoga pod stopami pomiarowymi powinna być pozioma. Ponadto należy się upewnić, że kabel połączeniowy nie jest zaciśnięty pod stopą pomiarową, ponieważ może to powodować błędne pomiary.*

## <span id="page-12-0"></span>**5. CZYSZCZENIE**

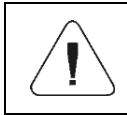

*Mierników wagowych nie należy moczyć w żaden sposób (wycieranie na sucho lub ewentualnie z wykorzystaniem wilgotnej ściereczki).*

## <span id="page-12-1"></span>**5.1. Wagi osobowe**

Czyścić platformę wagową oraz konstrukcję wagi z wykorzystaniem środków dezynfekujących i czyszczących właściwych dla wyrobów medycznych.

## <span id="page-12-2"></span>**5.2. Wagi krzesełkowe**

Okresowo należy czyścić siedzisko wagi oraz poręcze. Do czyszczenia używać<br>srodków dezynfekujących i czyszczących właściwych dla wyrobów środków dezynfekujących i czyszczących właściwych dla wyrobów medycznych. Podczas czyszczenia wagi nie należy jej przewracać oraz wykonywać innych czynności, mogących spowodować uszkodzenie wagi.

## <span id="page-12-3"></span>**5.3. Wagi łóżkowe**

Stopy pomiarowe oraz płozy wagowe (w zależności od typu wagi) należy czyścić za pomocą środków dezynfekujących i czyszczących właściwych dla wyrobów medycznych.

## <span id="page-12-4"></span>**5.4. Wagi przeznaczone do ważenia niemowląt**

Polega na okresowym czyszczeniu szalki. Można je przeprowadzać za pomocą środków dezynfekujących i czyszczących właściwych dla wyrobów medycznych. Podczas czyszczenia nie należy mocno naciskać na szalkę, gdyż grozi to uszkodzeniem wagi.

## <span id="page-12-5"></span>**6. BUDOWA WAG**

#### <span id="page-12-6"></span>**6.1. Wagi osobowe**

Wagi osobowe produkowane są w następujących wersjach:

- C315.OW ze wzrostomierzem, miernik wagowy zainstalowany na maszcie.
- C315.OR, miernik wagowy zainstalowany przy platformie wagowej.
- C315.OK, C315.OK2, miernik wagowy podłączony do platformy wagowej kablem.

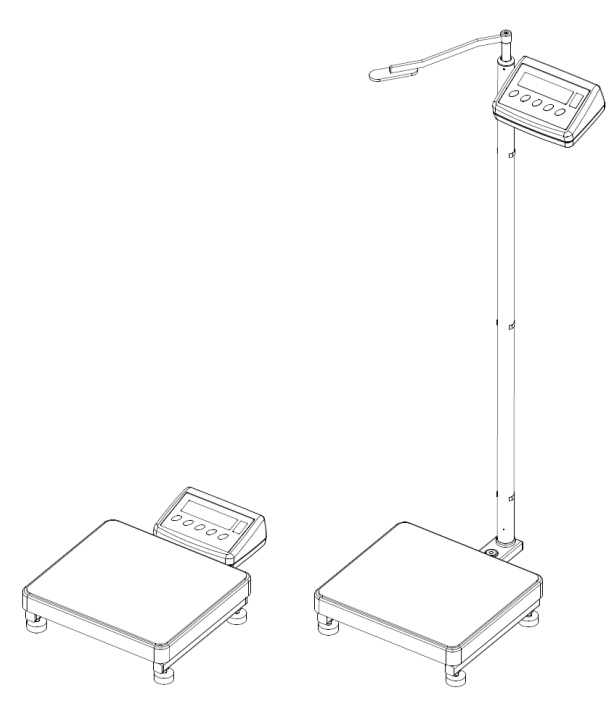

*Waga osobowa*

#### <span id="page-13-0"></span>**6.2. Wagi krzesełkowe**

Waga krzesełkowa typu C315.K wyposażona w cztery kółka umożliwiające przemieszczanie wagi wraz z pacjentem. Tylne koła posiadają hamulec służący do unieruchomienia wagi.

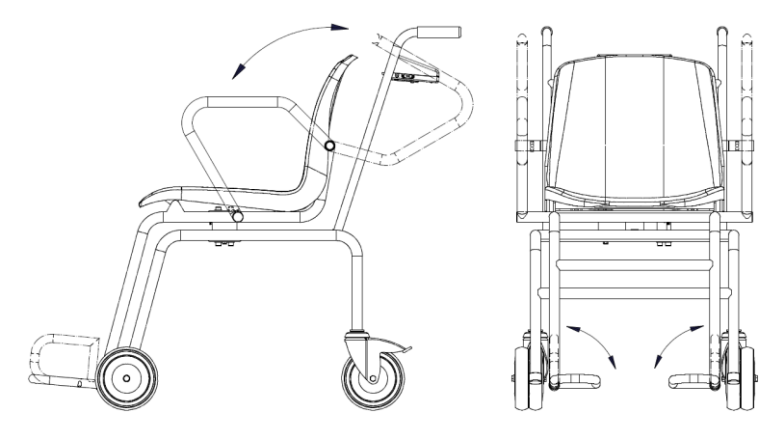

*Waga krzesełkowa*

## <span id="page-14-0"></span>**6.3. Wagi łóżkowe**

Waga łóżkowa serii C315.4B to cztery stopy pomiarowe, w których umieszcza się poszczególne kółka łóżka za pomocą specjalnego podnośnika. Konstrukcja wagi łóżkowej umożliwia stosowanie jej niezależnie od typu łóżka (łóżka z kółkami o średnicach od 6100 do 6200) oraz stosowanych systemów hamulców.

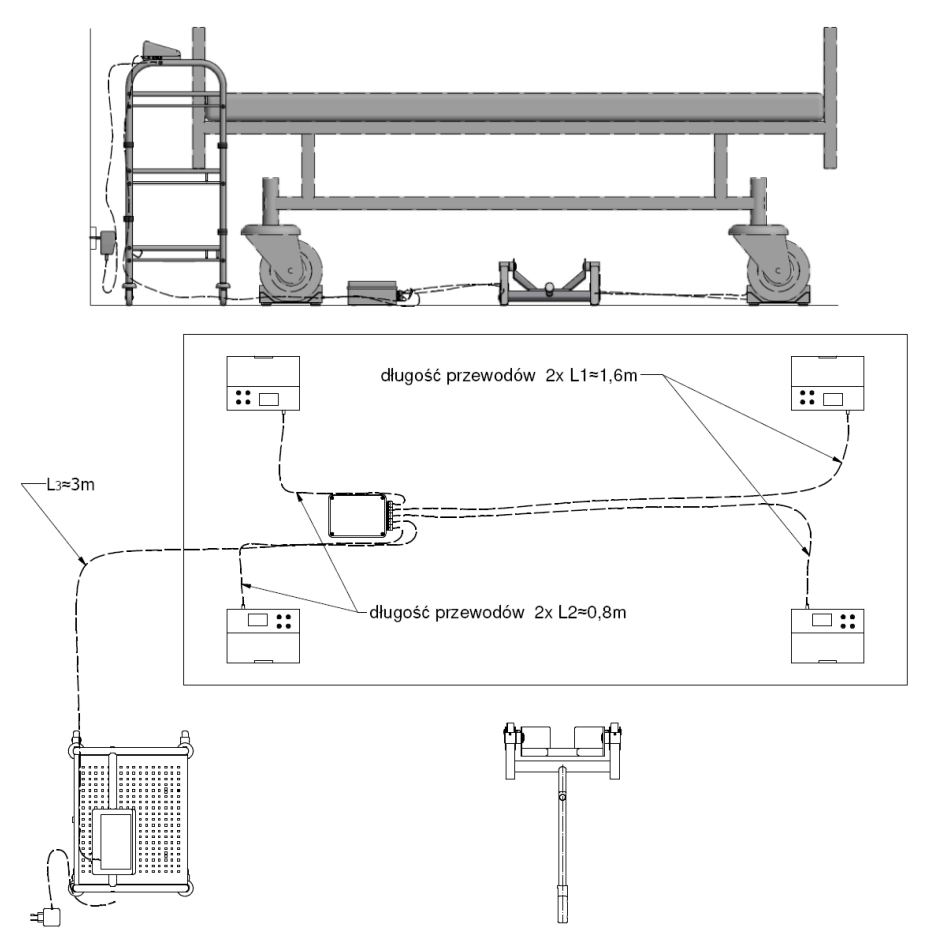

*Waga łóżkowa serii C315.4B*

Waga łóżkowa serii C315.8B to dwie płozy ważące, które można rozsuwać do 2,5m. Łagodny najazd umożliwia najechanie łóżkiem a po ustabilizowaniu się wyniku łóżko zostanie zważone. Konstrukcja wagi łóżkowej najazdowej umożliwia stosowanie jej niezależnie od typu łóżka i stosowanych systemów hamulców.

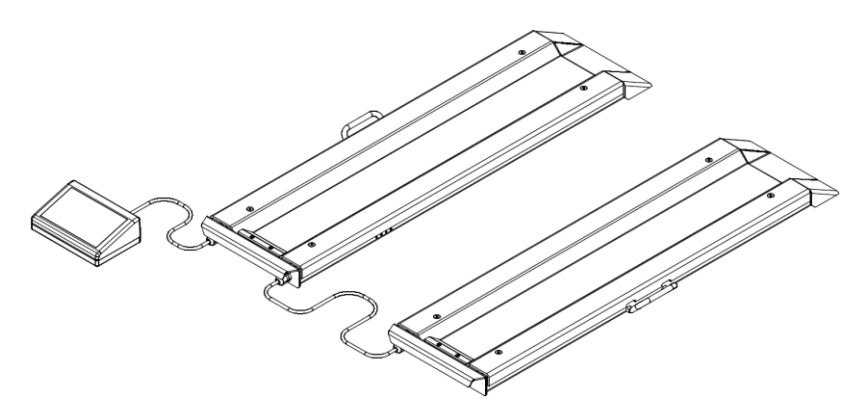

*Waga łóżkowa serii C315.8B*

## <span id="page-15-0"></span>**6.4. Wagi przeznaczone do ważenia niemowląt**

Wagi typu C315.D są precyzyjnymi, elektronicznymi wagami klasy dokładności III, przeznaczonymi do ważenia niemowląt. Ważenie może się odbywać z wykorzystaniem zatrzasku wyniku ważenia tzn. po osiągnięciu stabilnego pomiaru, końcowy wynik jest zatrzymywany na wyświetlaczu. Można wówczas odczytać wynik niezależnie od ruchów dziecka.

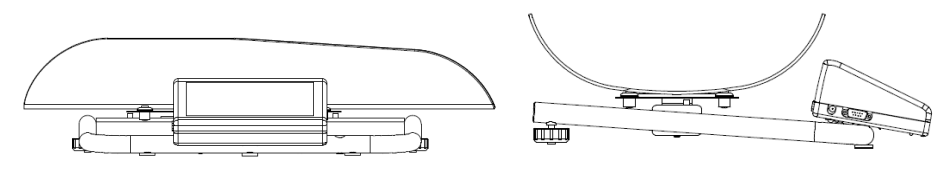

*Waga do ważenia niemowląt*

## <span id="page-15-1"></span>**6.5. Rozmieszczenie złącz**

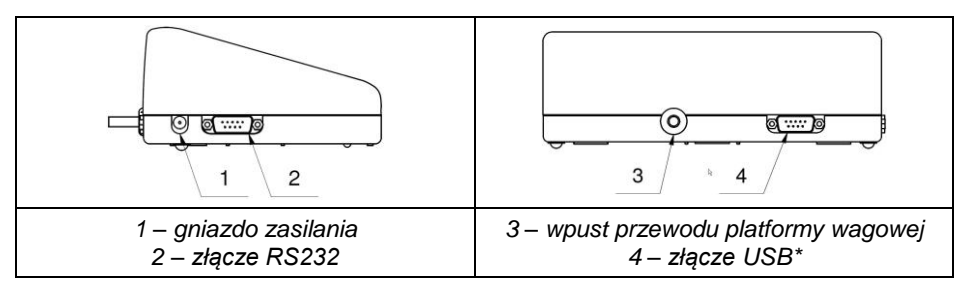

*\*) – opcja.*

## <span id="page-16-0"></span>**6.6. Opis złącz**

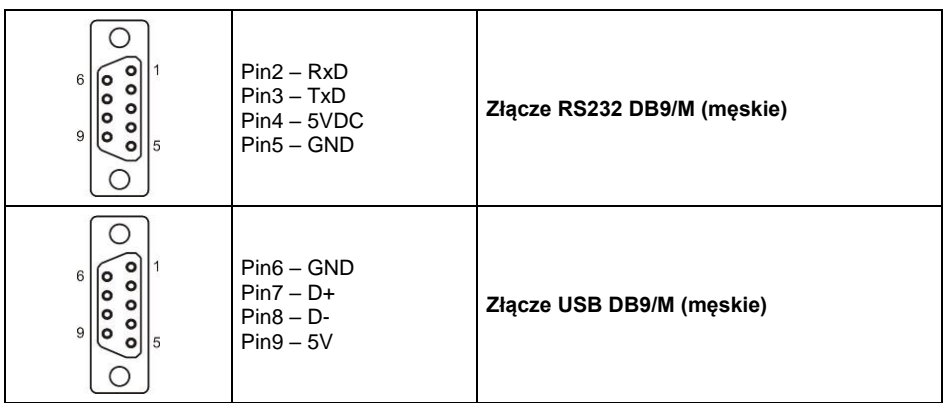

## <span id="page-16-1"></span>**7. KLAWIATURA WAGI**

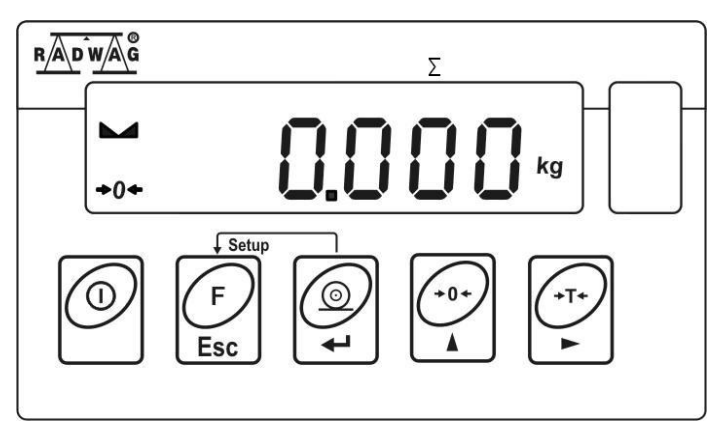

## <span id="page-16-2"></span>**8. FUNKCJE PRZYCISKÓW**

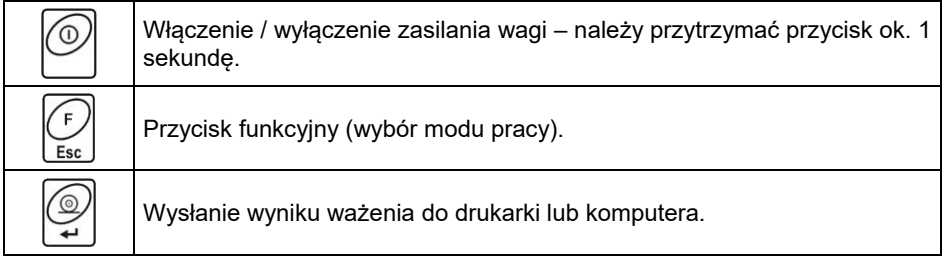

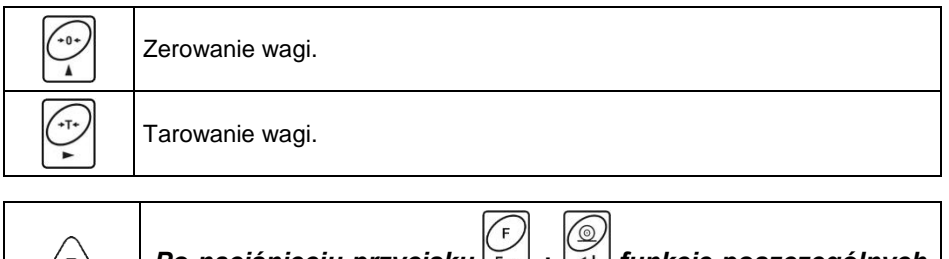

*Po naciśnięciu przycisku + funkcje poszczególnych przycisków ulegają zmianie. Sposób ich użycia opisany jest w dalszej części instrukcji.*

## <span id="page-17-0"></span>**9. URUCHOMIENIE I OBSŁUGA**

## <span id="page-17-1"></span>**9.1. Poziomowanie wag**

Wagę należy wypoziomować, pokręcając nóżkami regulacyjnymi. Poziomowanie jest poprawne, jeżeli pęcherzyk powietrza znajduje się w centralnym położeniu poziomniczki, umieszczonej w podstawie wagi:

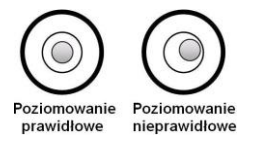

## <span id="page-17-2"></span>**9.2. Podłączenie do sieci**

Waga może być podłączona do sieci tylko przy użyciu oryginalnego zasilacza, znajdującego się w jej wyposażeniu. Napięcie znamionowe zasilacza (podane na jego tabliczce znamionowej) powinno być zgodne z napięciem znamionowym sieci.

## **Procedura:**

- Włącz zasilacz do gniazda sieciowego, a następnie wtyczkę zasilacza włącz do gniazda zasilania w obudowie wagi.
- Naciśnii przycisk  $\Box$ . Ten sam przycisk służy do wyłączenia wagi.
- Po włączeniu zasilania nastąpi test wyświetlacza wagi (na moment wszystkie elementy i symbole zostaną podświetlone), następnie pojawi się nazwa i numer programu, po czym wskazanie na wyświetlaczu osiągnie stan ZERA (z działką odczytową zależną od rodzaju wagi).
- Jeżeli po ustabilizowaniu się wyświetlacza wskazanie jest różne od zera,

należy nacisnąć przycisk .

## <span id="page-18-0"></span>**9.3. Sygnalizacja stanu akumulatora**

Waga w standardowym wykonaniu jest wyposażona w wewnętrzny akumulator. Sygnalizacie stanu akumulatora zapewnia symbol  $\Box$  wyświetlany w górnej części wyświetlacza.

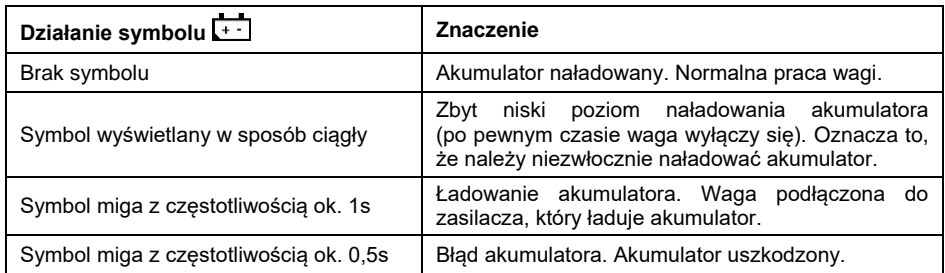

## <span id="page-18-1"></span>**9.4. Sprawdzenie stopnia naładowania akumulatora**

• Nacisnąć jednocześnie przyciski  $\left[\frac{1}{16}S\right]$ i

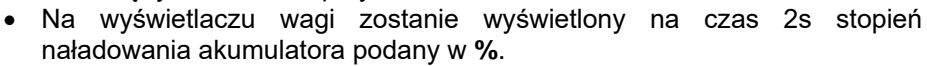

 Po wyświetleniu stanu akumulatora waga automatycznie wraca do okna głównego.

## <span id="page-18-2"></span>**10. STRUKTURA PROGRAMU**

Struktura menu głównego programu została podzielona na grupy funkcyjne. W każdej grupie znajdują się parametry pogrupowane tematycznie.

## <span id="page-18-3"></span>**10.1. Wykaz grup parametrów**

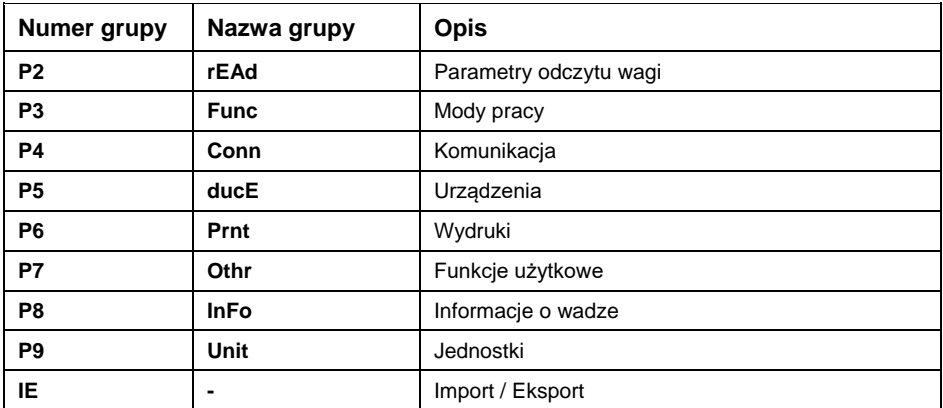

## <span id="page-19-0"></span>**10.2. Poruszanie się w menu**

Użytkownik porusza się w menu przy pomocy klawiatury wagi.

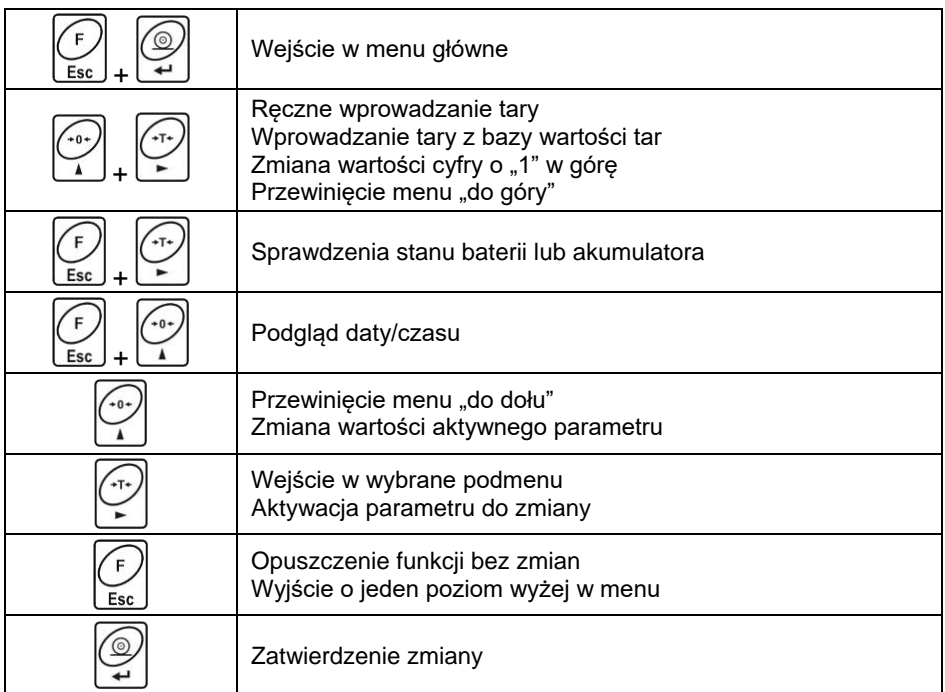

## <span id="page-19-1"></span>**10.3. Powrót do funkcji ważenia**

Wprowadzone w pamięci wagi zmiany są zapisywane w menu automatycznie, po powrocie do okna głównego. Powrót do okna głównego odbywa się poprzez

kilkukrotne naciśnięcie przycisku

## <span id="page-19-2"></span>**11. WAŻENIE**

Dla poruszających się osób należy ustawić większy stopień filtrowania (patrz pkt. 12.1 instrukcji). Tym samym czas ważenia będzie dłuższy, ale otrzymany wynik będzie rzetelny.

## <span id="page-20-0"></span>**11.1. Zerowanie wagi**

W celu wyzerowania wskazania masy wciśnij przycisk  $\Box$ . Na wyświetlaczu pojawi się wskazanie masy równe zero oraz pojawią się symbole:  $\star 0 \star i \bullet \blacktriangleleft$ . Zerowanie jest możliwe tylko przy stabilnych stanach wyświetlacza.

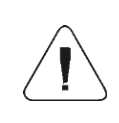

*Zerowanie stanu wyświetlacza możliwe jest tylko w zakresie do ±2% obciążenia maksymalnego wagi. Jeżeli wartość zerowana będzie większa niż ±2% obciążenia maksymalnego wyświetlacz pokaże komunikat <Err2>.*

## <span id="page-20-1"></span>**11.2. Tarowanie wagi**

Na szalce wagi rozłóż pieluszki, kocyk, itp. (w zależności od typu wagi) ′+⊥ i po ustabilizowaniu się wskazania naciśnij przycisk (wskazanie masy wróci do zera, wyświetli się symbol **Net** w lewej górnej części wyświetlacza. Następnie, w zależności od typu wagi należy:

- na szalce wagi położyć ważone dziecko (waga niemowlęca),
- stanąć na szalkę (waga osobowa),
- usiąść na krzesełku (waga krzesełkowa),
- położyć się na łóżku (waga łóżkowa).

Gdy wyświetli się znacznik  $\blacktriangleright$  *można odczytać wynik ważenia.* 

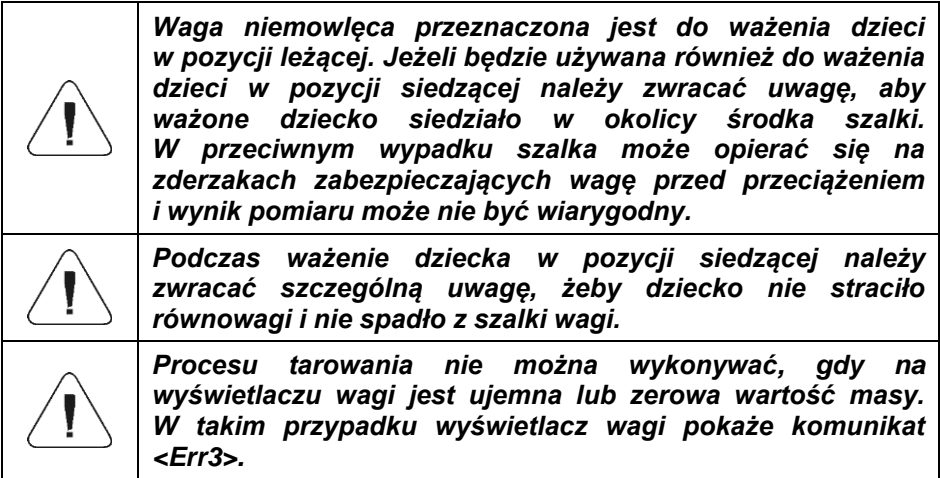

## <span id="page-21-0"></span>**11.3. Ręczne wprowadzanie tary**

- Wciśnij jednocześnie przyciski  $\Box$  i  $\Box$ , po czym zostanie wyświetlone okno edycyjne do wpisania wartości tary.
- Posługując się przyciskami  $\leq$  i  $\leq$  wpisz wartość tary, przy czym: wybór cyfry do edycji;  $\mathbb{R}$  - wybór wartości cyfry od 0 do 9.
- Potwierdź zmiany przyciskiem  $\mathbb{R}$ , po czym waga powróci do trybu ważenia a na wyświetlaczu pojawi się wartość wprowadzonej tary ze znakiem ..-".

ၜ

Tarę można wprowadzić w dowolnym momencie ważenia.

## <span id="page-21-1"></span>**11.4. Ważenie dla wag dwuzakresowych**

Przejście z ważenia w **I zakresie** do ważenia w **II zakresie** następuje automatycznie bez udziału operatora (po przekroczeniu Max **I zakresu**). Ważenie w **II zakresie** jest sygnalizowane wyświetlaniem przez wagę znacznika → 2 + w górnym lewym rogu wyświetlacza.

Aby wrócić do ważenia z dokładnością **I zakresu**:

- Zdejmij obciążenie z szalki wagi.
- Gdy wskazanie wróci do zera i zapala się symbole  $\rightarrow 0 \leftarrow$  i  $\rightarrow \rightarrow$ , wciśnij

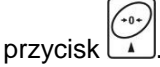

 Zostanie wygaszony symbol drugiego zakresu i waga wróci do ważenia z dokładnością **I zakresu**.

## <span id="page-21-2"></span>**11.5. Jednostki**

Grupa parametrów **<P9.Unit>** umożliwia użytkownikowi zmianę jednostki startowej oraz chwilowej ważenia. Zmiana jednostki jest możliwa podczas ważenia lub podczas pracy z innymi modami. Wyjątkiem jest mod "liczenia sztuk" i "odchyłek procentowych", dla których zmiana jednostki nie jest możliwa.

## <span id="page-21-3"></span>**11.5.1. Jednostka startowa**

Ustawienie jednostki, z jaką będzie się zgłaszać urządzenie po włączeniu.

## **Procedura:**

Wejdź w podmenu **<P9.Unit / 9.1.UnSt>**.

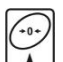

 Naciskając przycisk na wyświetlaczu pojawiać się będą kolejne dostępne jednostki.

**Możliwości wyboru w przypadku jednostki głównej [kg]:** kg (kilogram), g (gram), lb (funt)\*, N (Newton).

*\*) – jednostka niedostępna w wadze legalizowanej.*

**Możliwości wyboru w przypadku jednostki głównej [g]:** g (gram), kg (kilogram), ct (karat), lb (funt)\*.

*\*) – jednostka niedostępna w wadze legalizowanej.*

- Po wybraniu jednostki startowej naciśnij przycisk i wróć do okna głównego przyciskiem Esc
- Waga po kolejnym włączeniu będzie się zgłaszać z ustawioną jednostką startową.

## <span id="page-22-0"></span>**11.5.2. Jednostka chwilowa**

Wybór jednostki chwilowej będzie obowiązywać do chwili wyłączenia i włączenia wagi.

## **Procedura:**

- Wejdź w podmenu **<P9.Unit / 9.2.Unin>**.
- Naciskając przycisk  $\begin{bmatrix} 1 & 0 \\ 0 & 1 \end{bmatrix}$  na wyświetlaczu pojawiać się będą kolejne dostepne jednostki.

**Możliwości wyboru w przypadku jednostki głównej [kg]:** kg (kilogram), g (gram), lb (funt)\*, N (Newton).

*\*) – jednostka niedostępna w wadze legalizowanej.*

**Możliwości wyboru w przypadku jednostki głównej [g]:** g (gram), kg (kilogram), ct (karat), lb (funt)\*.

*\*) – jednostka niedostępna w wadze legalizowanej.*

 Po wybraniu jednostki startowej naciśnij przycisk i wróć do okna głównego.

## <span id="page-23-0"></span>**12. PARAMETRY WAGOWE**

Przystosowanie wagi do zewnętrznych warunków środowiskowych (stopień filtrów) lub własnych potrzeb użytkownika (działanie autozero, pamięć wartości tary). Parametry te znajdują się w grupie **<P2.rEAd>**. Funkcje te pomogą użytkownikowi w przystosowaniu wagi do warunków środowiskowych, w których pracuje waga.

## <span id="page-23-1"></span>**12.1. Stopień filtra**

- Wejdź w podmenu **<P2.rEAd / 2.1.FiL>**.
- Naciskając przycisk  $\Box$  na wyświetlaczu pojawiać się będą kolejne wartości filtra: **1** - Szybki, **2** - Średni, **3** – Wolny.
- Zatwierdź żadana wartość przyciskiem  $\leq$  i wróć do okna głównego.

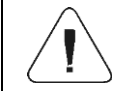

#### *Im wyższy stopień filtrowania, tym dłuższy czas stabilizacji wyniku ważenia.*

#### <span id="page-23-2"></span>**12.2. Zatwierdzenie wyniku**

Parametr odnoszący się do szybkości stabilizacji wyniku pomiaru. Zależnie od wybranej opcji, czas ważenia będzie krótszy lub dłuższy.

## **Procedura:**

- Wejdź w podmenu **<P2.rEAd / 2.2.APPr>**.
- Naciskając przycisk $\Box$  na wyświetlaczu pojawiać się będą kolejne dostępne wartości: **F\_P** - szybko i dokładnie, **PrEc** – dokładnie, **FASt** – Szybko.
- $\bullet$  Zatwierdź zmiany przyciskiem i wróć do okna głównego.

## <span id="page-23-3"></span>**12.3. Środowisko pracy**

Parametr odnoszący się do otoczenia i warunków, w jakich pracuje waga. Jeśli warunki środowiskowe są niekorzystne (ruch powietrza, wibracje), zalecana jest zmiana parametru na "niestabilne".

## **Procedura:**

Wejdź w podmenu **<P2.rEAd / 2.3.Enut>**.

- Naciskając przycisk na wyświetlaczu pojawiać się będą wartości: **nStAb** – niestabilne, **StAb** – stabilne.
- $\bullet$  Zatwierdź zmiany przyciskiem  $\leftrightarrow$  i wróć do okna głównego.

## <span id="page-24-0"></span>**12.4. Funkcja autozero**

Dla zapewnienia dokładnych wskazań wagi wprowadzono funkcje "autozero", której zadaniem jest automatyczna kontrola i korekta zerowego wskazania wagi. Istnieją jednak szczególne przypadki, w których funkcja ta przeszkadza w pomiarach. Przykładem tego może być bardzo powolne umieszczanie ładunku na szalce wagi (np. wsypywanie ładunku). W takim przypadku zaleca się wyłączenie działania funkcji.

#### **Procedura:**

- Wejdź w podmenu **<P2.rEAd / 2.4.Aut>**.
- Naciskając przycisk na wyświetlaczu pojawiać się będą wartości: **YES** – funkcja aktywna, **no** – funkcja nieaktywna.
- $\bullet$  Zatwierdź zmiany przyciskiem  $\leq$  i wróć do okna głównego.

## <span id="page-24-1"></span>**12.5. Funkcja tary**

Funkcja umożliwia ustawienie odpowiednich parametrów tarowania.

## **Procedura:**

- Wejdź w podmenu **<P2.rEAd / 2.5.tArA>**.
- Naciskając przycisk na wyświetlaczu pojawiać się będą kolejne dostępne wartości:

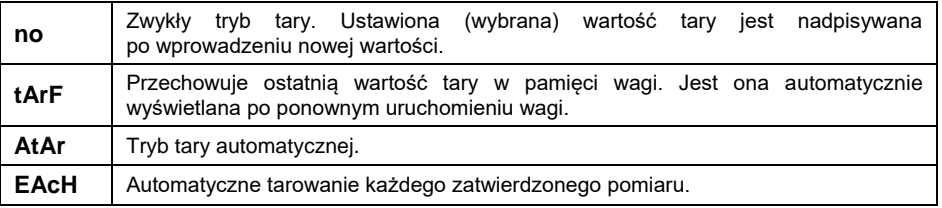

 $\bullet$  Zatwierdź zmiany przyciskiem  $\leq$  i wróć do okna głównego.

## <span id="page-25-0"></span>**12.6. Tryb wprowadzania tary**

Zmiana trybu wprowadzania tary kombinacją klawiszy  $\begin{pmatrix} \cdot & \cdot \\ 1 & + \end{pmatrix}$  z poziomu okna głównego.

## **Procedura:**

- Wejdź w podmenu **<P2.rEAd / 2.6.ttr>**.
- Naciskając przycisk na wyświetlaczu pojawiać się będą wartości:

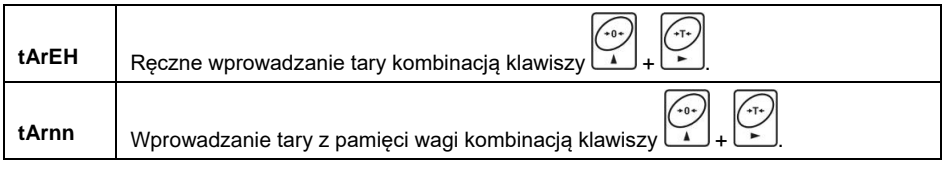

 $\bullet$  Zatwierdź zmiany przyciskiem i wróć do okna głównego.

## <span id="page-25-1"></span>**12.7. Pamięć wartości tar**

Opcja wprowadzania 10 wartości tar do pamięci wagi.

## <span id="page-25-2"></span>**12.7.1. Wprowadzenie wartości tary do pamięci wagi**

 Wejdź w podmenu **<P2.rEAd / 2.7.tArn>**, po czym zostanie wyświetlone okno z nazwą pierwszej tary w bazie tar **<tArE 0>** (do wybrania rekordu

o innym numerze służy przycisk .

- Wybierz żądaną pozycję i naciśnij przycisk , na wyświetlaczu wagi<br>pojawi się okno do educii werteści tarzycisk , na wyświetlaczu wagi pojawi się okno do edycji wartości tary.
	- Posługując się przyciskami  $\leq i \leq j$  wpisz wartość tary, przy czym:

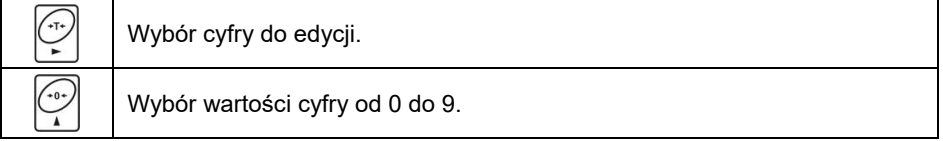

• Potwierdź zmiany przyciskiem  $\leq$ , po czym program wagowy powróci do wyświetlania okna **<tArE 0>**.

Wróć do okna głównego przyciskiem .

## <span id="page-26-0"></span>**12.7.2. Wybór wartości tary z pamięci wagi**

 Wejdź w podmenu **<P2.rEAd / 2.7.tArn>**, po czym zostanie wyświetlone okno z nazwą pierwszej tary w bazie tar **<tArE 0>** (do wybrania rekordu

o innym numerze służy przycisk .

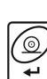

- Aby użyć wybraną tarę naciśnij przycisk .
- Na wyświetlaczu wagi pojawi się wartość użytej tary ze znakiem minus oraz wyświetli się symbol **Net** w lewej górnej części wyświetlacza:

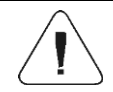

*Wprowadzona wartość tary z pamięci wagi nie jest pamiętana po restarcie urządzenia.*

## <span id="page-26-1"></span>**12.8. Ostatnia cyfra**

Zadaniem funkcji jest wygaszanie ostatniej cyfry wskazania masy – pomiar odbywa się z mniejszą dokładnością.

## **Procedura:**

- Wejdź w podmenu **<P2.rEAd / 2.8.LdiG>**.
- Naciskając przycisk 1 na wyświetlaczu pojawiać się będą kolejne dostępne wartości:

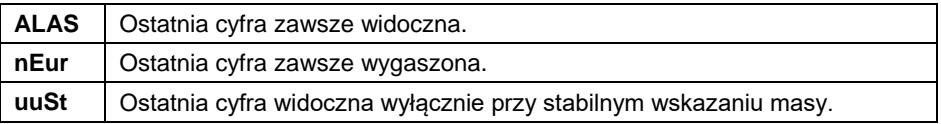

 $\bullet$  Zatwierdź zmiany przyciskiem i wróć do okna głównego.

## <span id="page-26-2"></span>**13. KOMUNIKACJA**

Waga ma możliwość komunikacji z urządzeniem zewnętrznym poprzez porty: RS232, USB\*, Wi-Fi® \*. Konfiguracja portów jest możliwa w menu **<P4.Conn>**.

*\*) – W zależności od wersji wykonania wagi.*

## <span id="page-27-0"></span>**13.1. Port RS232**

 Wejdź w podmenu **<P4.Conn / 4.1.rS1>** i ustaw odpowiednie parametry transmisji:

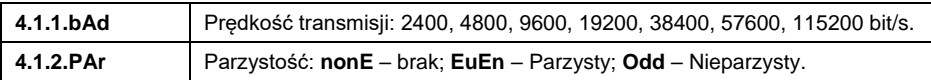

• Zatwierdź zmiany przyciskiem i wróć do okna głównego.

## <span id="page-27-1"></span>**13.2. Moduł Wi-Fi®**

 Wejdź w podmenu **<P4.Conn / 4.3.uuF>** i ustaw odpowiednie parametry transmisji:

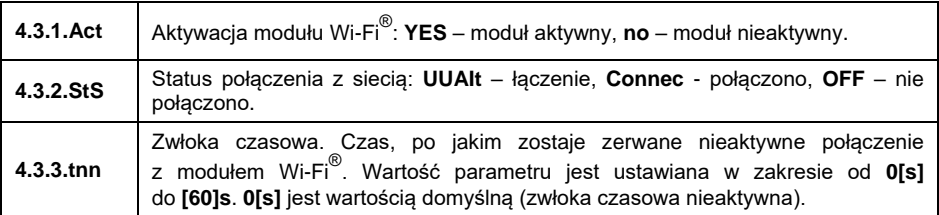

Zatwierdź zmiany przyciskiem i wróć do okna głównego.

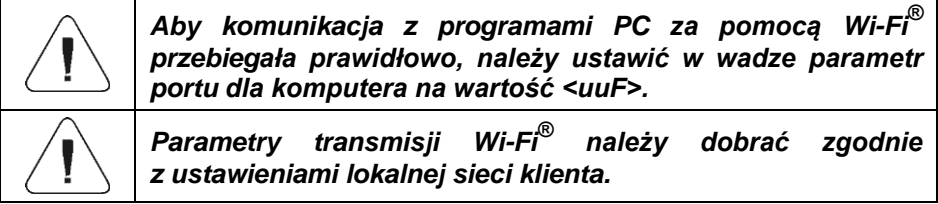

## <span id="page-27-2"></span>**14. URZĄDZENIA**

Menu **<P5.ducE>** zawiera wykaz urządzeń współpracujących z wagą.

## <span id="page-27-3"></span>**14.1. Komputer**

W podmenu **<5.1.PC>** można dokonać:

- Wyboru portu, do którego jest podłączony komputer.
- Włączenia lub wyłączenia transmisii ciągłej.
- Ustawienia częstotliwości wydruków przy transmisji ciągłej.

## <span id="page-28-0"></span>**14.1.1. Port komputera**

- Wejdź w podmenu **<5.1.PC / 5.1.1.Prt>**.
- Naciskając przycisk na wyświetlaczu pojawiać się będą kolejne wartości: **nonE** – brak; **rS1** – RS232; **uuF**\* – Wi-Fi® .

 $\odot$ 

Zatwierdź zmiany przyciskiem  $\geq$  i wróć do okna głównego.

*\*) – W zależności od wersji wykonania wagi.*

## <span id="page-28-1"></span>**14.1.2. Transmisja ciągła**

- Wejdź w podmenu **<5.1.PC / 5.1.2.Cnt>**.
- Naciskając przycisk na wyświetlaczu pojawiać się będą kolejne wartości:

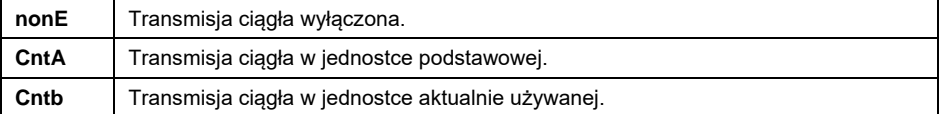

 $\bullet$  Zatwierdź zmiany przyciskiem  $\mathbb{R}$ i wróć do okna głównego.

## <span id="page-28-2"></span>**14.1.3. Interwał wydruków dla transmisji ciągłej**

Ustawienie częstotliwości wydruku dla transmisji ciągłej. Częstotliwość wydruku ustawia się w sekundach, z dokładnością 0.1[s], w zakresie od 0.1[s] do 3600[s].

## **Procedura:**

- Wejdź w podmenu **<5.1.PC / 5.1.3.Int>**, po czym zostanie wyświetlone okno edycyjne do wpisania żądanej wartości interwału.
- Zatwierdź zmiany przyciskiem  $\leq$  i wróć do okna głównego.

## <span id="page-28-3"></span>**14.2. Drukarka**

## <span id="page-28-4"></span>**14.2.1. Port drukarki**

Wybór portu, na który będą przesyłane dane po naciśnięciu na klawiaturze

wagi przycisku

## **Procedura:**

- Wejdź w podmenu **<5.2.Prtr / 5.2.1.Prt>**.
	- Naciskając przycisk  $\Box$  na wyświetlaczu pojawiać się będą kolejne wartości: **nonE** – brak; **rS1** – RS232; **USbA**\* – port USB, **uuF**\* – Wi-Fi® .
- $\bullet$  Zatwierdź zmiany przyciskiem  $\leq$  i wróć do okna głównego.

*\*) – W zależności od wersji wykonania wagi.*

## <span id="page-29-0"></span>**14.3. Wyświetlacz dodatkowy**

Waga może współpracować z wyświetlaczami dodatkowymi typu WD.

## <span id="page-29-1"></span>**14.3.1. Port wyświetlacza dodatkowego**

- Wejdź w podmenu **<5.3.AdSP / 5.3.1.Prt>**.
- Naciskając przycisk $\Box$  na wyświetlaczu pojawiać się będą kolejne wartości: **nonE** – brak; **rS1** – RS232.
- $\bullet$  Zatwierdź zmiany przyciskiem  $\leq$  i wróć do okna głównego.

## <span id="page-29-2"></span>**15. WYDRUKI**

Definiowanie wzorców wydruków dla wydruku GLP. Grupa parametrów **<P6.2.GLP>** umożliwia zadeklarowanie zmiennych, które znajdą się na wydruku ważenia. Każda zmienna posiada atrybut dostępności: **YES** – drukuj, **no** – nie drukuj.

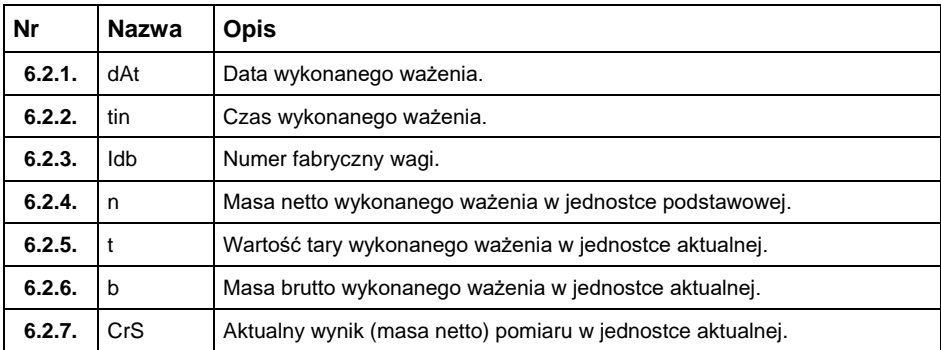

#### **Wykaz zmiennych:**

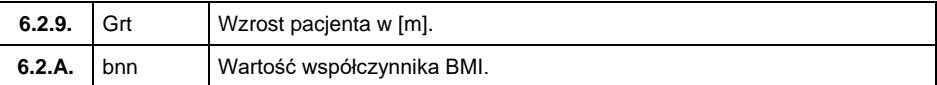

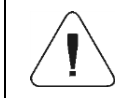

*Wydruki są generowane wyłącznie w języku angielskim.*

## **Przykład raportu:**

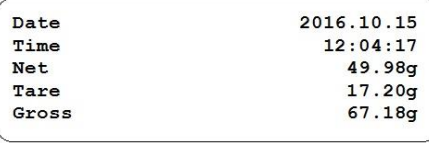

## <span id="page-30-0"></span>**16. INNE PARAMETRY**

Grupa parametrów **<P7.Othr>** pozwalająca dostosować wagę do indywidualnych potrzeb klienta.

#### <span id="page-30-1"></span>**16.1. Automatyczne wyłączenie podświetlenia**

Ustawienie czasu w [min], po którym nastąpi automatyczne wyłączenia podświetlenia wyświetlacza wagi. Jeżeli program wagi zarejestruje, że wskazanie na wyświetlaczu jest stabilne przez ustawiony czas, to nastąpi automatyczne wyłączenie podświetlenia wyświetlacza wagi.

#### **Procedura:**

- Wejdź w podmenu **<P7.Othr / 7.1.bl>**.
- Naciskając przycisk  $\Box$  na wyświetlaczu pojawiać się będą kolejne wartości: **nonE** – funkcja nieaktywna, **0.5**, **1**, **2**, **3**, **5**.
- $\bullet$  Zatwierdź zmiany przyciskiem i wróć do okna głównego.

## <span id="page-30-2"></span>**16.2. Jasność podświetlenia**

Zmiana jasności podświetlenia wyświetlacza w granicach od **0%** do **100%**.

## **Procedura:**

Wejdź w podmenu **<P7.Othr / 7.2.bLbt>**.

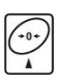

• Naciskając przycisk na wyświetlaczu pojawiać się bedą kolejne

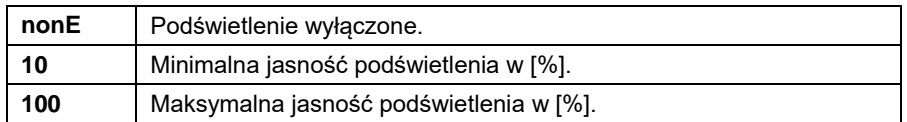

• Zatwierdź zmiany przyciskiem i wróć do okna głównego.

## <span id="page-31-0"></span>**16.3. Sygnał dźwiękowy**

wartości, przy czym:

Włączenie/wyłączenie sygnalizacji dźwiękowej, informującej użytkownika o naciśnięciu dowolnego klawisza na elewacji wagi.

## **Procedura:**

- Wejdź w podmenu **<P7.Othr / 7.3.bEEP>**.
- Naciskając przycisk $\Box$  na wyświetlaczu pojawiać się będą kolejne wartości: **no** – sygnał dźwiękowy nieaktywny, **YES** - sygnał dźwiękowy aktywny.
- Zatwierdź zmiany przyciskiem i wróć do okna głównego.

## <span id="page-31-1"></span>**16.4. Auto wyłączanie**

Ustawienie czasu w [min], po którym nastąpi automatyczne wyłączenia urządzenia. Jeżeli program wagi zarejestruje, że wskazanie na wyświetlaczu jest stabilne przez ustawiony czas, to nastąpi automatyczne wyłączenie urządzenia. Funkcja nie działa, gdy jest rozpoczęty jakiś proces lub waga znajduje się w menu.

## **Procedura:**

- Wejdź w podmenu **<P7.Othr / 7.4.t1>**.
- Naciskając przycisk na wyświetlaczu pojawiać się będą kolejne<br>• Naciskając przycisk na wyświetlaczu pojawiać się będą kolejne wartości: **nonE** – funkcja nieaktywna, **1**, **2**, **3**, **5**, **10**.
- $\bullet$  Zatwierdź zmiany przyciskiem  $\leq$  i wróć do okna głównego.

## <span id="page-32-0"></span>**16.5. Data i czas**

Ustawienie aktualnej daty i czasu oraz formatu daty i czasu.

## **Procedura:**

 Wejdź w podmenu **<P7.Othr>** i dokonaj żądanych zmian zgodnie z poniższą tabelą:

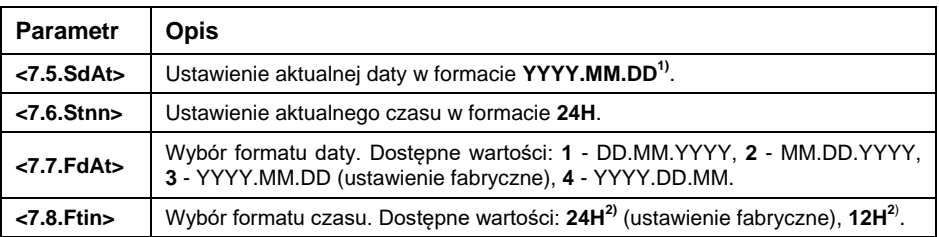

*1) - Oznaczenia formatu daty: Y – Rok, M – miesiąc, D – dzień.*

*2) - Oznaczenia formatu czasu: 12H – format 12-godzinny, 24H - format 24-godzinny.*

## <span id="page-32-1"></span>**16.6. Ustawienia domyślne użytkownika**

Funkcja przywracająca domyślne (fabryczne) ustawienia użytkownika.

## **Procedura:**

- Wejdź w podmenu **<P7.Othr / 7.9.dFLu>**, po czym na wyświetlaczu pojawi się komunikat **<Cont?>** (kontynuować?).
- Potwierdź komunikat przyciskiem . Rozpocznie się proces przywracania ustawień domyślnych użytkownika sygnalizowany postępującą poziomą kreską **< - >**.
- Po zakończonym procesie waga powróci do wyświetlania podmenu **<7.9.dFLu>**. Wróć do okna głównego.

## <span id="page-32-2"></span>**17. INFORMACJE O WADZE**

Menu **<P8.InFo>** zawierające informacje dotyczące wagi oraz programu. Są to parametry o charakterze informacyjnym:

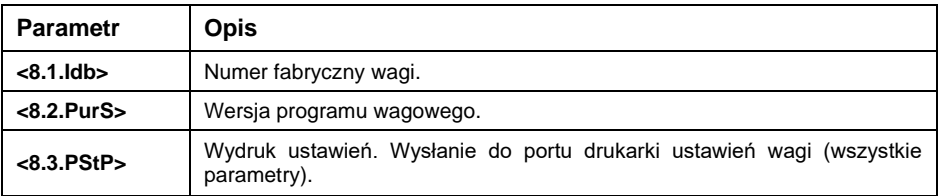

## <span id="page-33-0"></span>**18. MODY PRACY – Informacje ogólne**

Waga dysponuje następującymi modami pracy:

- Ważenie,
- Ważenie z zatrzaśnieciem wyniku (Hold),
- Wyznaczanie współczynnika BMI.

## <span id="page-33-1"></span>**18.1. Uruchomienie modu pracy**

- Będąc w oknie głównym programu naciśnij przycisk  $\boxed{\text{Esc}}$ , po czym zostanie wyświetlona nazwa pierwszego dostępnego modu pracy.
- Naciskając przycisk na wyświetlaczu pojawiać się będą kolejne nazwy dostępnych modów pracy.
- Weidź w żadany mod pracy przyciskiem

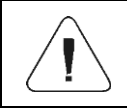

*Program wagi jest tak skonstruowany, że po wyłączeniu wagi z zasilania i ponownym włączeniu uruchamia się w tym modzie, w którym została wyłączona.*

## <span id="page-33-2"></span>**18.2. Ustawienia lokalne modów pracy**

W ustawieniach poszczególnych modów pracy dostępne są funkcje specjalne (lokalne), umożliwiające dostosowanie działania urządzenia do indywidualnych potrzeb klienta. Ustawienia lokalne dla każdego z modów pracy są dostępne w podmenu **<P3.Func>**. Część funkcji specjalnych ma zastosowanie we wszystkich modach pracy, co prezentuje poniższa tabela:

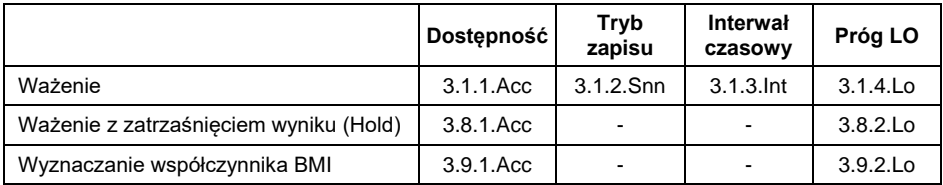

W tabeli zamieszczono numer i nazwę funkcji specjalnej dla każdego z modów pracy. Pozostałe funkcje specjalne, związane bezpośrednio z danym modem pracy, opisane są w dalszej części instrukcji.

## <span id="page-33-3"></span>**18.2.1. Dostępność modu pracy**

Włączenie / wyłączenie dostępności modu pracy pod przyciskiem

## **Procedura:**

- Wejdź w menu **<P3.Func>** i wybierz żądany Mod pracy.
- Przejdź do funkcji **<Acc>**.
- Naciskając przycisk  $\sum_{n=1}^{\infty}$  na wyświetlaczu pojawiać się będą kolejne wartości: **YES** – mod pracy dostępny, **no** – mod pracy niedostępny.
- $\bullet$  Zatwierdź zmiany przyciskiem  $\leq$  i wróć do okna głównego.

## <span id="page-34-0"></span>**18.2.2. Tryb zapisu**

Tryb wysyłania informacji z wagi do urządzenia zewnętrznego.

## **Procedura:**

- Wejdź w menu **<P3.Func>** i wybierz żądany Mod pracy.
- Przejdź do funkcji **<Snn>**.
- Naciskając przycisk na wyświetlaczu pojawiać się będą kolejne wartości:

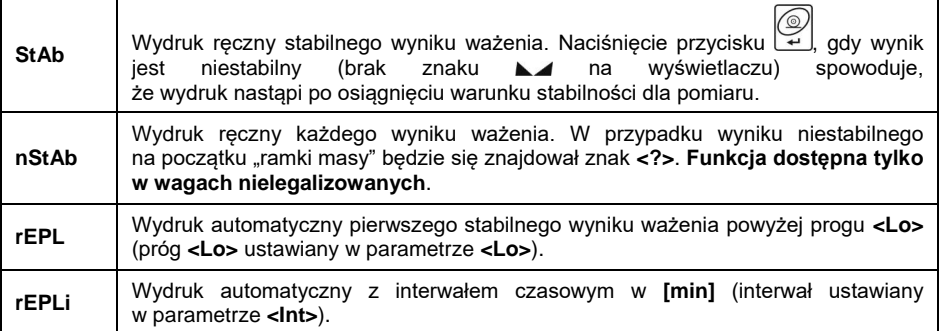

• Zatwierdź zmiany przyciskiem i wróć do okna głównego.

## <span id="page-34-1"></span>**18.2.3. Interwał czasowy wydruku automatycznego**

Ustawienie częstotliwości wydruku automatycznego. Częstotliwość wydruku ustawia się w minutach, z dokładnością 1[min], w zakresie od 1[min] do 1440 [min].

## **Procedura:**

Wejdź w menu **<P3.Func>** i wybierz żądany Mod pracy.

- Przejdź do funkcji **<Int>**, po czym zostanie wyświetlone okno edycyjne do wpisania żądanej wartości **interwału czasowego**.
- $\bullet$  Zatwierdź zmiany przyciskiem  $\leq$  i wróć do okna głównego.

## <span id="page-35-0"></span>**18.2.4. Próg Lo**

Parametr jest związany z funkcją pracy automatycznej. Aby kolejny pomiar został zapisany, to przed wykonaniem ważenia wskazanie masy musi najpierw "zejść" poniżej ustawionej wartości **progu Lo** netto.

## **Procedura:**

- Wejdź w menu **<P3.Func>** i wybierz żądany Mod pracy.
- Przejdź do funkcji **<Lo>**, po czym zostanie wyświetlone okno edycyjne do wpisania żądanej wartości **progu Lo**.
- $\bullet$  Zatwierdź wprowadzoną wartość przyciskiem  $\forall$ i wróć do ważenia.

## <span id="page-35-1"></span>**19. MOD PRACY - WAŻENIE**

Mod pracy **<UUGG>** (Ważenie) jest standardowym trybem pracy wagi, umożliwiającym wykonywanie ważeń wraz zapisem do bazy danych.

## <span id="page-35-2"></span>**19.1. Ustawienia lokalne modu pracy**

Ustawienia lokalne są dostępne w podmenu **<3.1.UUGG>**:

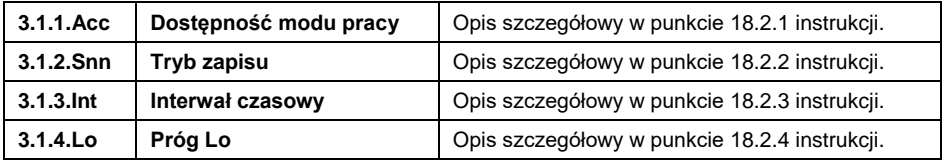

## <span id="page-35-3"></span>**20. MOD PRACY – WAŻENIE Z ZATRZAŚNIĘCIEM WYNIKU**

Mod pracy rejestrujący chwilowy (zamrożony) wyniku ważenia pacjenta.

## <span id="page-35-4"></span>**20.1. Ustawienia lokalne modu pracy**

Ustawienia lokalne są dostępne w podmenu **<3.8.Hold>**:

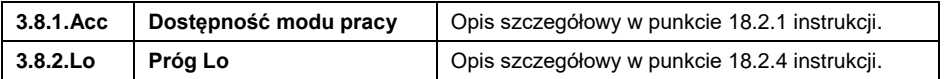

## <span id="page-36-0"></span>**20.2. Wybór trybu pracy**

Wybór sposobu rejestracji chwilowego wyniku ważenia pacjenta.

## **Procedura:**

Wybierz mod pracy **<Hold>**, po czym program wagowy przejdzie

do wyświetlania dostępnych trybów pracy. Naciskając przycisk na wyświetlaczu pojawiać się będą kolejne wartości, przy czym:

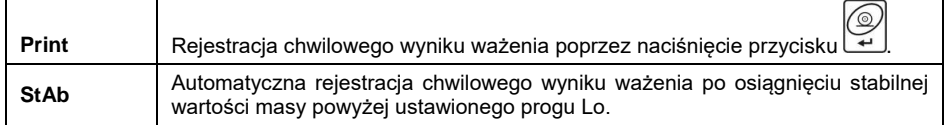

• Zatwierdź wybraną wartość przyciskiem  $\leq$ , po czym program wagowy powróci do okna głównego modu pracy.

## <span id="page-36-1"></span>**20.3. Opis działania funkcji**

- Po obciążeniu szalki wagi przez pacjenta, na wyświetlaczu wagi zostanie "zamrożona" wartość masy zgodnie z wybranym trybem pracy funkcji **<HoLd>** (patrz punkt 20.2 instrukcji).
- "Zamrożenie" wartość masy jest sygnalizowane znacznikiem **OK** w górnej części wyświetlacza wagi.
- W celu wydrukowania "zamrożonej" wartości masy na podłączonej

do wagi drukarce, naciśnij przycisk .

- Opróżnij szalkę wagi.
- Wyjście z trybu "zamrożenia" masy następuje po naciśnięciu przycisku

. Spowoduje to powrót do okna głównego modu pracy **<Hold>**.

Przed kolejnym pomiarem wyzeruj wagę przyciskiem .

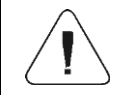

*"Zamrożenie" wartości masy jest możliwe powyżej ustawionej wartości progu Lo (patrz punkt 18.2.4. instrukcji).*

## <span id="page-37-0"></span>**21. MOD PRACY – WYZNACZANIE WSPÓŁCZYNNIKA BMI**

Mod pracy wyznaczający indeks masy ciała **BMI**. Wyznaczanie indeksu masy ciała **BMI** jest przeznaczone dla osób dorosłych powyżej 18-go roku życia, dlatego program wagi posiada następujące ograniczenia:

- Funkcja nie jest dostępna w wagach przeznaczonych do ważenia niemowląt (typ C315.D).
- Ograniczenie masy dla działania funkcii min 10kg.
- Ograniczenie wzrostu dla działania funkcji od 1m do 2,5m.

## <span id="page-37-1"></span>**21.1. Ustawienia lokalne modu pracy**

Ustawienia lokalne są dostępne w podmenu **<3.9.bnni>**:

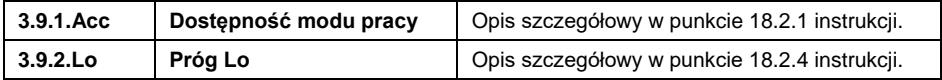

## <span id="page-37-2"></span>**21.2. Opis działania funkcji**

- Po wejściu pacjenta na szalkę wagi, na wyświetlaczu zostaną wyświetlone poziome kreski **< - - - - - - - - - - >** (niestabilny wynik ważenia).
- Po osiągnięciu stabilnego wyniku na wyświetlaczu wagi pojawi się (przez czas ok. 2s) wartość masy osoby ważonej a następnie pulsująca wartość wzrostu w metrach.
- Za pomocą klawiatury wagi wpisz wzrost osoby ważonej, przy czym:

- wybór ustawianej cyfry,  $\mathbb{R}$  - wybór wartości cyfry.

• Potwierdź wpisaną wartość przyciskiem  $\left[\frac{1}{2}\right]$ , po czym na wyświetlaczu wagi pojawi się wartość współczynnika **BMI**:

$$
Id \quad 22.2
$$

 W celu wydrukowania raportu z procesu wyznaczania współczynnika **BMI** na podłączonej do wagi drukarce, naciśnij przycisk .

## **Przykładowy wydruk:**

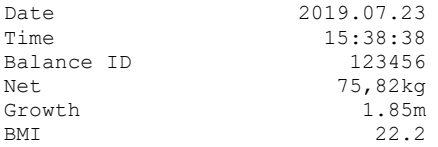

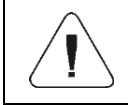

*Wzorzec wydruku jest dowolnie konfigurowalny przez użytkownika. Konfiguracja wydruków jest możliwa w podmenu <P6.2.GLP> (patrz punkt 15 instrukcji).*

*W*

- Opróżnij szalkę wagi.
- Naciśnij przycisk  $\bigcup_{\text{Ese}}$ , co spowoduje powrót do okna głównego modu pracy **<br/>
<u>k</u>**
- Przed kolejnym pomiarem wyzeruj wagę przyciskiem .

Współczynnik BMI jest wyznaczany wg zależności:  $\mathcal{B} M I = \frac{1}{H^2}$ *BMI*

## **gdzie:**

**W** - masa ciała w [kg]. **H** - wzrost w [m]. **BMI** - wartość współczynnika zaokrąglana do pierwszego miejsca po przecinku.

## <span id="page-38-0"></span>**22. EKSPORT / IMPORT**

Archiwizacja raportów ważeń i raportów Alibi oraz kopiowanie parametrów pomiędzy wagami tej samej serii. Operacje można wykonać przy użyciu pamięci zewnętrznej pendrive, która powinna być wyposażona w **<System plików FAT>**.

Po podłączeniu urządzenia pamięci masowej pendrive do gniazda USB wagi, program automatycznie wykryje obecność pamięci zewnętrznej i zostanie utworzone nowe podmenu **<IE>**. Wyeksportowane pliki raportów ważeń oraz raportów ALIBI posiadają specjalne rozszerzenia a dane zapisane w plikach są zaszyfrowane, więc zawartości plików nie są widoczne dla standardowych programów komputerowych.

Do odczytu zawartości plików służy specjalny program komputerowy produkcji firmy RADWAG: **ALIBI Reader**, który można pobrać ze strony [www.radwag.pl.](http://www.radwag.pl/)

## <span id="page-39-0"></span>**22.1. Eksport ważeń**

Opcja eksportu ważeń na pamięć masową pendrive. Oprogramowanie wagowe posiada możliwość zapisu 5000 ważeń.

#### **Procedura:**

- Podłącz do gniazda USB wagi urządzenie pamięci masowej pendrive.
- Wejdź w podmenu **<IE / IE1.UUE>**.
- Program automatycznie zapisze w odpowiednim pliku na pendrive dane wyeksportowane z wagi.

**Nazwa i rozszerzenie pliku:** xxxxxx.wei, gdzie xxxxxx – numer fabryczny wagi.

## <span id="page-39-1"></span>**22.2. Eksport ważeń ALIBI**

Opcja eksportu ważeń ALIBI na pamięć masową pendrive. Oprogramowanie wagowe posiada możliwość zapisu 100 000 ważeń.

## **Procedura:**

- Podłącz do gniazda USB wagi urządzenie pamięci masowej pendrive.
- Wejdź w podmenu **<IE / IE2.ALE>**.
- Program automatycznie zapisze w odpowiednim pliku na pendrive dane wyeksportowane z wagi.

**Nazwa i rozszerzenie pliku:** xxxxxx.ali, gdzie xxxxxx – numer fabryczny wagi.

## <span id="page-39-2"></span>**22.3. Eksport / import parametrów**

Eksport / import wszystkich parametrów użytkownika pomiędzy wagami tej samej serii za pomocą pamięci masowej pendrive.

## **Procedura eksportu parametrów:**

- Podłącz do gniazda USB wagi urządzenie pamięci masowej pendrive.
- Wejdź w podmenu **<IE / IE3.SPE>**.
- Program automatycznie zapisze w odpowiednim pliku na pendrive dane wyeksportowane z wagi.

**Nazwa i rozszerzenie pliku:** xxxxxx.par, gdzie xxxxxx – numer fabryczny wagi.

#### **Procedura importu parametrów:**

- Podłącz do gniazda USB wagi urządzenie pamięci masowej pendrive zawierające w głównym katalogu plik parametrów **xxxxxx.par** (gdzie xxxxxx – numer fabryczny wagi).
- Wejdź w podmenu **<IE / IE4.SPI>**.
- Program automatycznie zaimportuje parametry użytkownika z pliku **xxxxxx.par**.

## <span id="page-40-0"></span>**23. SCHEMATY PRZEWODÓW POŁĄCZENIOWYCH**

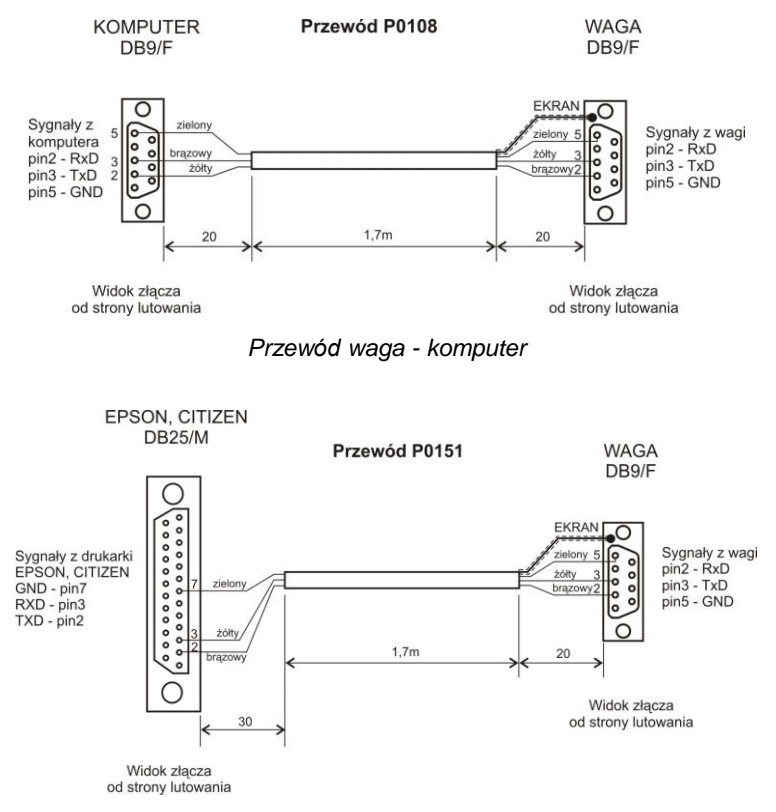

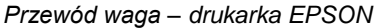

## <span id="page-41-0"></span>**24. PARAMETRY TECHNICZNE**

## <span id="page-41-1"></span>**24.1. Wagi osobowe**

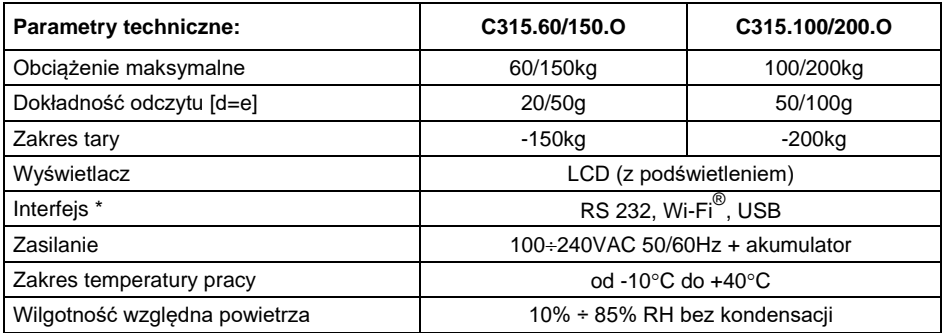

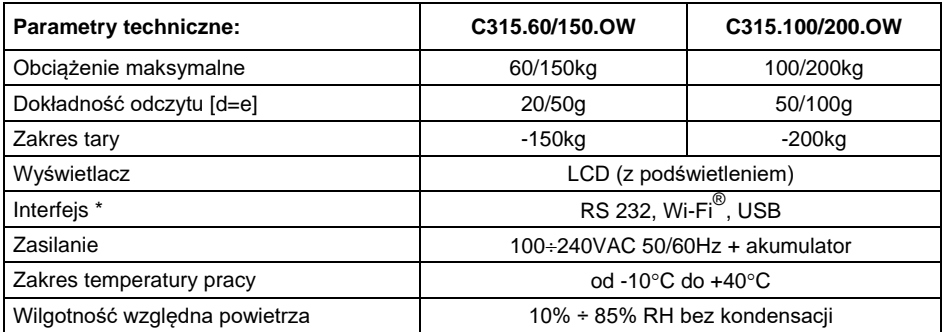

*\*) – W zależności od wersji wykonania wagi.*

## <span id="page-41-2"></span>**24.2. Wagi niemowlęce**

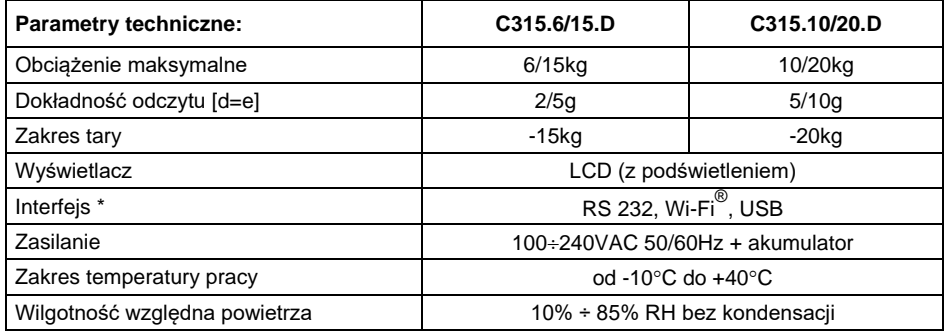

*\*) – W zależności od wersji wykonania wagi.*

## <span id="page-42-0"></span>**24.3. Wagi krzesełkowe**

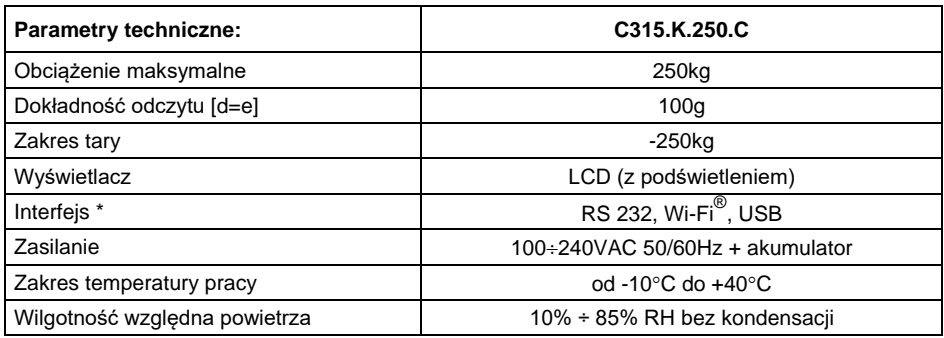

*\*) – W zależności od wersji wykonania wagi.*

## <span id="page-42-1"></span>**24.4. Wagi łóżkowe**

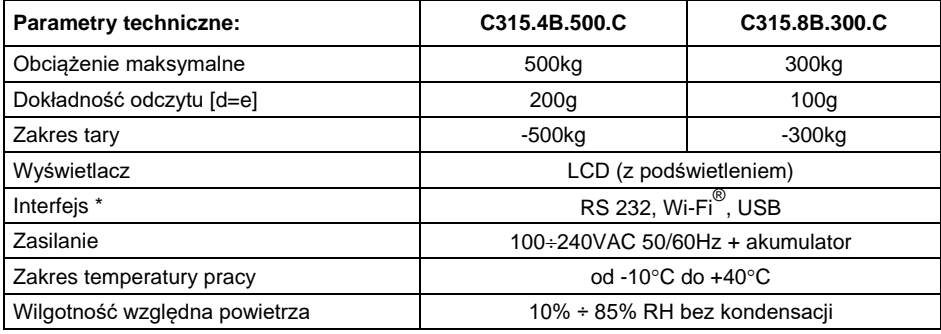

*\*) – W zależności od wersji wykonania wagi.*

## <span id="page-42-2"></span>**25. KOMUNIKATY O BŁĘDACH**

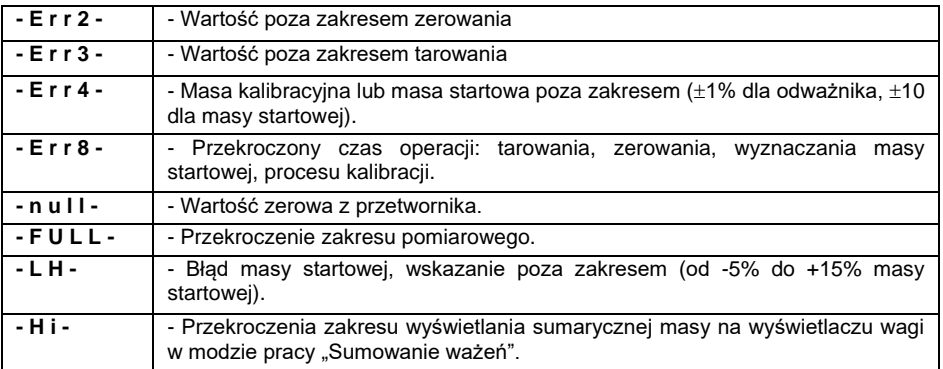

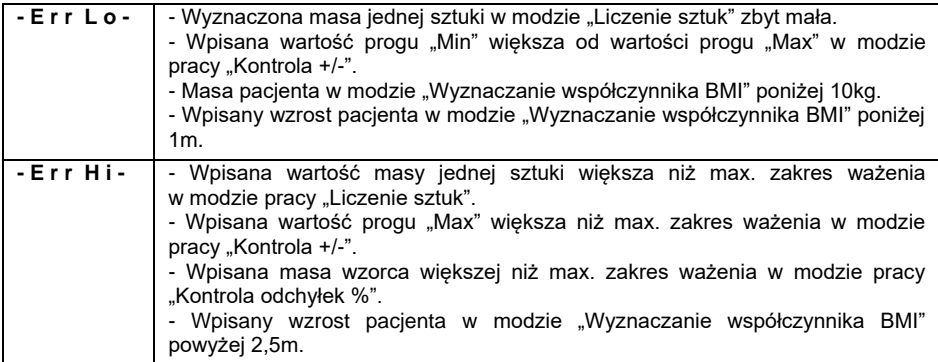

## <span id="page-43-0"></span>**26. ROZWIĄZYWANIE PROBLEMÓW**

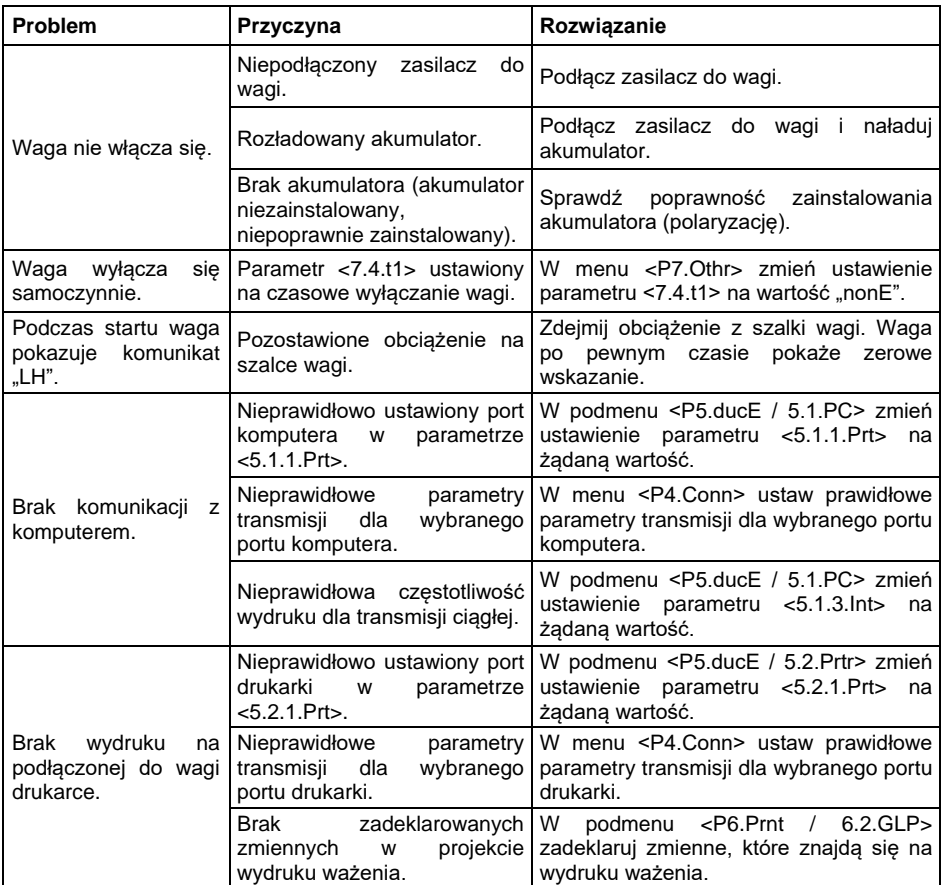

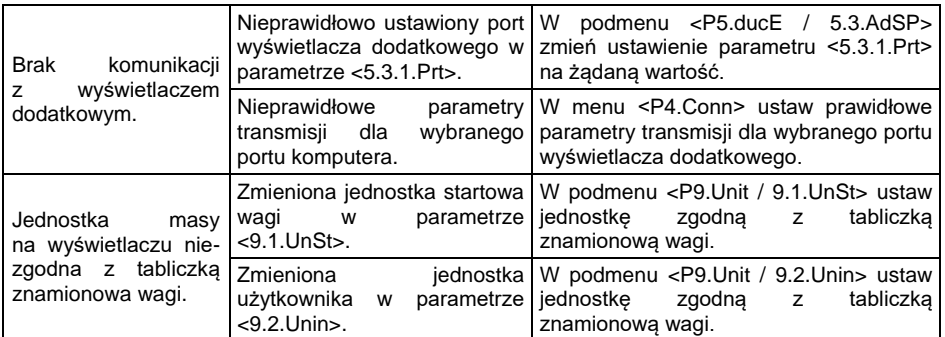

## <span id="page-44-0"></span>**27. SERWIS I NAPRAWY**

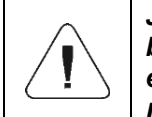

*Jeżeli widoczne są jakiekolwiek uszkodzenia należy bezzwłocznie odłączyć urządzenie od zasilania. Uszkodzony element musi zostać natychmiast wymieniony lub naprawiony przez serwis RADWAG.*

W przypadku jakichkolwiek kłopotów z prawidłowym działaniem wagi należy skontaktować się z najbliższym punktem serwisowym producenta.

W razie usterki użytkownik powinien dostarczyć wadliwe urządzenie do punktu serwisowego producenta lub w przypadku, gdy jest to niemożliwe zgłosić usterkę do serwisu, aby uzgodnić zakres i sposób naprawy.

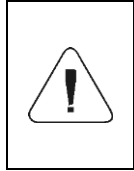

*Niedopuszczalna jest jakakolwiek naprawa wykonywana przez użytkownika. Ingerencja (modyfikacja, naprawy itp.) przez osoby nieupoważnione przez RADWAG spowoduje utratę ważności certyfikatów, deklaracji i gwarancji producenta.*

## <span id="page-44-1"></span>**28. UTYLIZACJA**

Wagi C315 powinny być poddane recyklingowi i nie należą do odpadów z gospodarstw domowych. Produkt należy utylizować po zakończeniu jego eksploatacji zgodnie z obowiązującymi przepisami prawnymi.

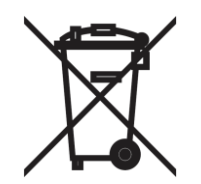

## <span id="page-45-0"></span>**29. INFORMACJE ODNOŚNIE EMC**

#### **Tabela 201**

#### **Deklaracja oraz informacje producenta - emisja elektromagnetyczna**

URZĄDZENIE jest przeznaczone do pracy w środowisku elektromagnetycznym opisanym poniżej. Odbiorca bądź użytkownik URZĄDZENIA powinien upewnić się, że pracuje ono w takim właśnie środowisku.

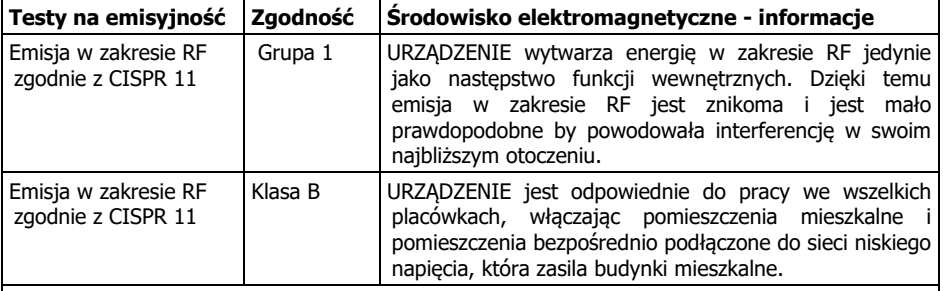

RF - częstotliwość z odcinka spektrum elektromagnetycznego, która jest pomiędzy dolnym zakresem częstotliwości radiowych fal długich a zakresem podczerwieni; częstotliwość użyteczna do transmisji radiowej. Za granice ogólnie przyjmuje się 9 kHz i 3 000 GHz.

#### **Tabela 202**

#### **Deklaracja oraz informacje producenta - odporność elektromagnetyczna**

URZĄDZENIE jest przeznaczone do pracy w środowisku elektromagnetycznym opisanym poniżej. Odbiorca bądź użytkownik URZĄDZENIA powinien upewnić się, że pracuje ono w takim właśnie środowisku.

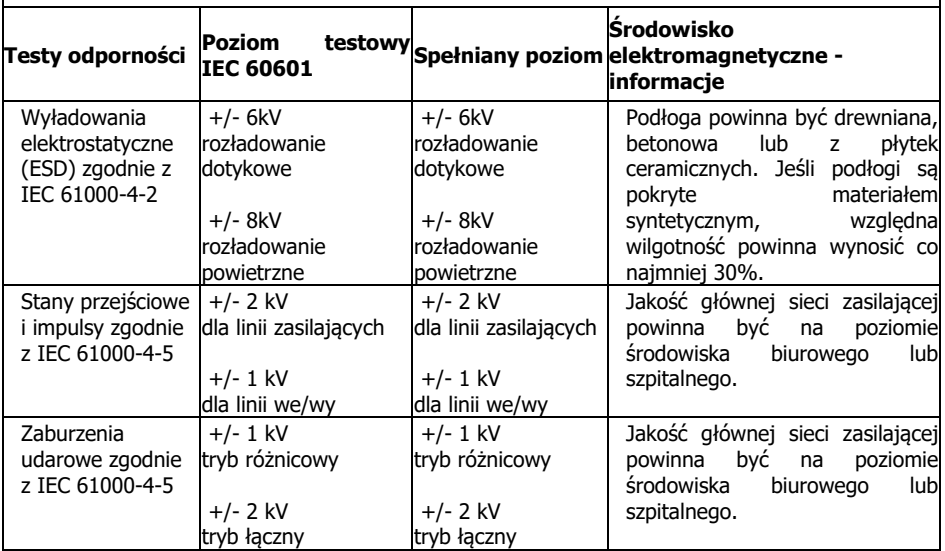

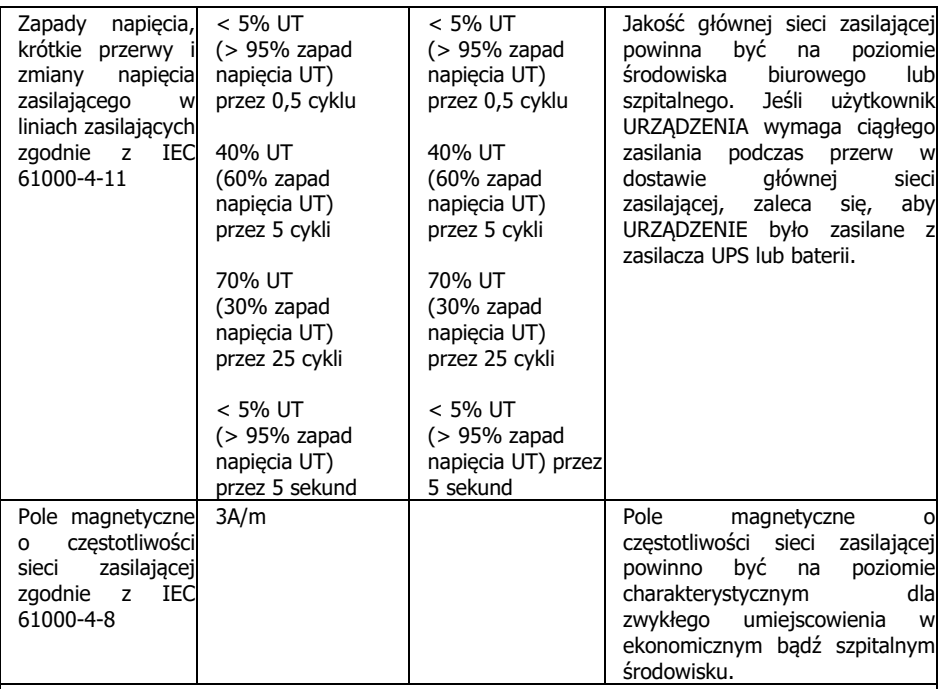

Uwaga UT jest zmiennym napięciem (AC) sieci energetycznej przed zastosowaniem poziomu testującego.

RF - częstotliwość z odcinka spektrum elektromagnetycznego, która jest pomiędzy dolnym zakresem częstotliwości radiowych fal długich a zakresem podczerwieni; częstotliwość użyteczna do transmisji radiowej. Za granice ogólnie przyjmuje się 9 kHz i 3 000 GHz.

#### **Tabela 204**

#### **Deklaracja oraz informacje producenta - odporność elektromagnetyczna**

URZĄDZENIE jest przeznaczone do pracy w środowisku elektromagnetycznym opisanym poniżej. Odbiorca bądź użytkownik URZĄDZENIA powinien upewnić się, że pracuje ono w takim właśnie środowisku.

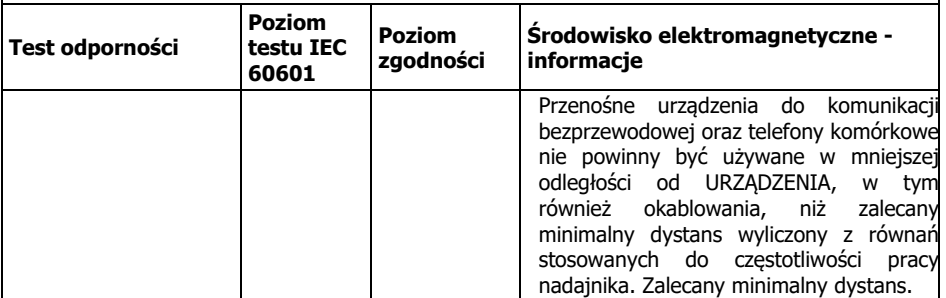

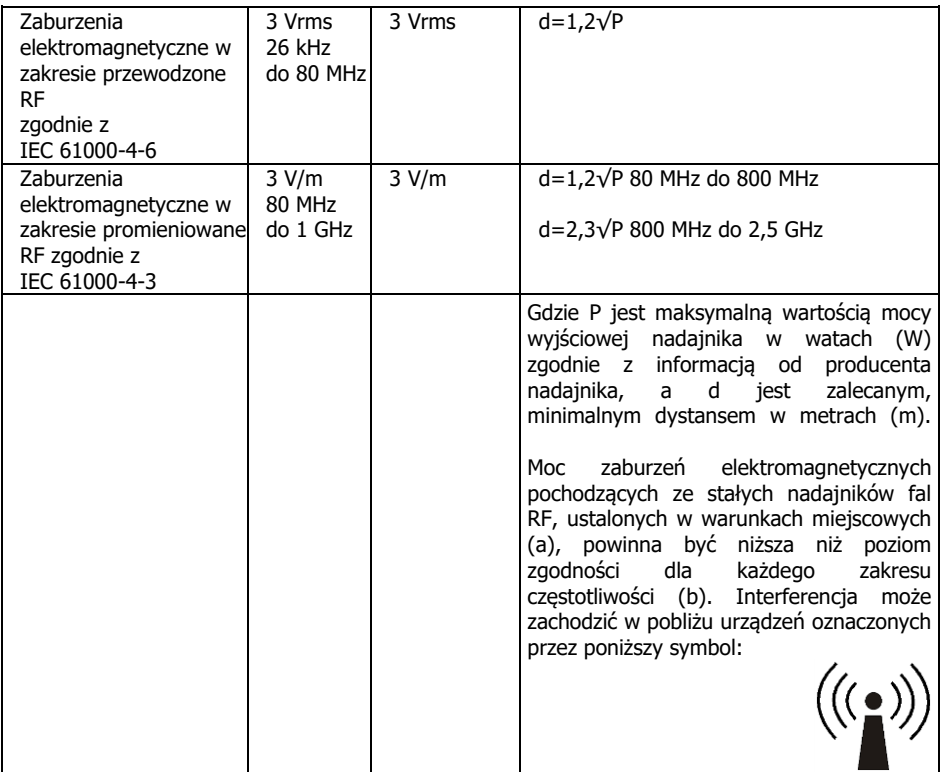

**Uwaga 1:** Dla 80 MHz i 800 MHz przyjmuje się wyższy zakres częstotliwości. **Uwaga 2:** Podane informacje nie stosują się w każdej sytuacji. Na propagację fal elektromagnetycznych mają wpływ absorbcja i odbicia od powierzchni, obiektów oraz osób.

(a) Moce pól pochodzących od określonych nadajników takich jak stacje bazowe telefonii komórkowej, przekaźniki radiowe, radio amatorskie, transmisja radiowa na falach AM i FM oraz transmisja TV nie dają się teoretycznie przewidzieć z dokładnością. Aby oszacować środowisko elektromagnetyczne należy rozważyć badanie warunków miejscowych. Jeśli zmierzona moc pola w miejscu gdzie pracuje URZĄDZENIE przekracza odpowiedni poziom zgodności, powinno sprawdzać się czy URZADZENIE pracuje normalnie. Jeśli zaobserwuje się niewłaściwa prace, może okazać się niezbędne poczynić odpowiednie kroki zapobiegawcze takie jak przestawienie bądź przeniesienie URZĄDZENIA. (b) Dla częstotliwości spoza zakresu 150 kHz do 80 MHz, moc pola nie powinna być większa niż 3 V/m.

RF - częstotliwość z odcinka spektrum elektromagnetycznego, która jest pomiędzy dolnym zakresem częstotliwości radiowych fal długich a zakresem podczerwieni; częstotliwość użyteczna do transmisji radiowej. Za granice ogólnie przyjmuje się 9 kHz i 3 000 GHz

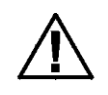

**UWAGA! Przenośne urządzenia do komunikacji bezprzewodowej mogą wpływać na ELEKTRYCZNE URZĄDZENIA MEDYCZNE**

#### **Tabela 206**

#### **Zalecany minimalny dystans między przenośnymi urządzeniami do komunikacji bezprzewodowej a URZĄDZENIEM**

URZĄDZENIE jest przeznaczone do pracy w środowisku elektromagnetycznym, w którym zaburzenia elektromagnetyczne RF są kontrolowane. Odbiorca bądź użytkownik URZĄDZENIA może zapobiegać interferencji elektromagnetycznej poprzez zachowywanie minimalnego dystansu między przenośnymi urządzeniami do komunikacji bezprzewodowej (nadajnikami) a URZĄDZENIEM zalecanego poniżej, zgodnie z maksymalną mocą wyjściową urządzeń komunikacyjnych.

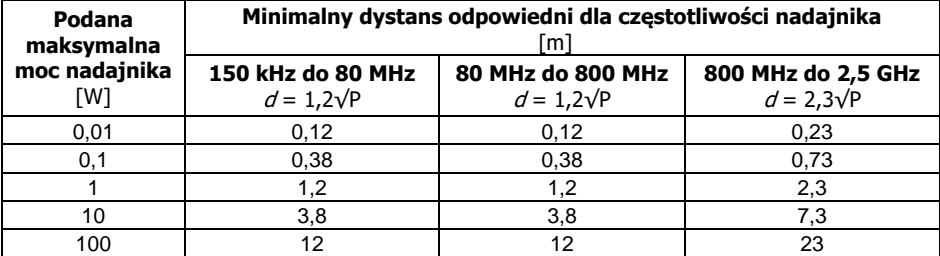

Dla nadajników o maksymalnej mocy wyjściowej nie wyróżnionej powyżej, zalecany minimalny dystans d w metrach (m) może być oszacowany przy użyciu równania odpowiedniego dla częstotliwości nadajnika, gdzie P jest podaną przez producenta nadajnika jego mocą maksymalną w watach (W).

**Uwaga 1:** Przy 80MHz i 800MHz przyjmuje się wyższy zakres częstotliwości.

**Uwaga 2:** Podane informacje nie stosują się w każdej sytuacji. Na propagację fal

elektromagnetycznych mają wpływ absorpcja i odbicia od powierzchni, obiektów oraz osób.

RF - częstotliwość z odcinka spektrum elektromagnetycznego, która jest pomiędzy dolnym zakresem częstotliwości radiowych fal długich a zakresem podczerwieni; częstotliwość użyteczna do transmisji radiowej. Za granice ogólnie przyjmuje się 9 kHz i 3 000 GHz.

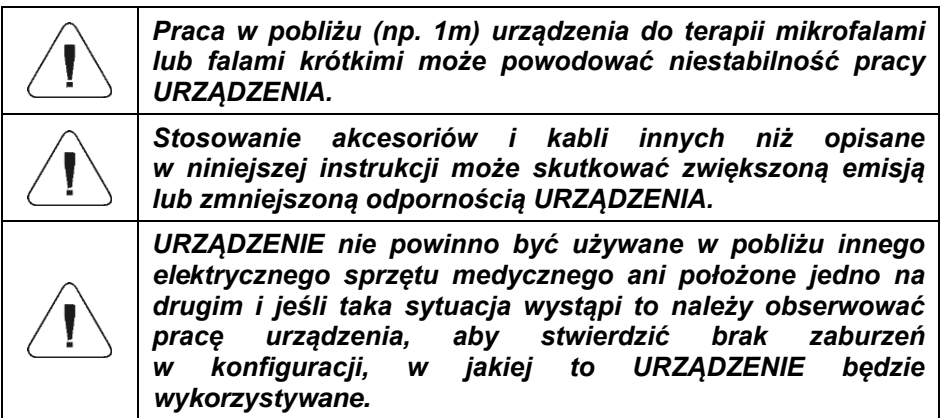

## <span id="page-49-0"></span>**30. DODATEK A**

## <span id="page-49-1"></span>**30.1. Symbole graficzne na tabliczce znamionowej**

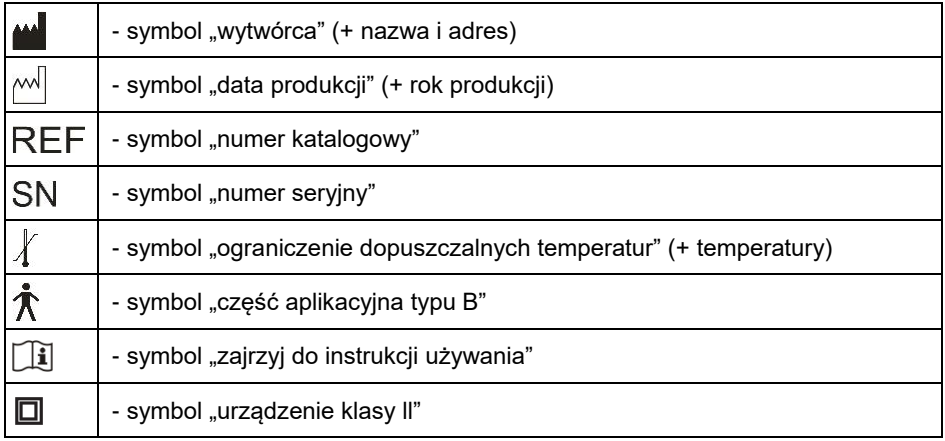

## **Przykład:**

Waga osobowa C315.60/150.OW-1

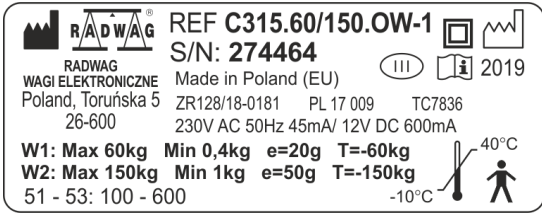

## <span id="page-49-2"></span>**30.2. Znaczek CE**

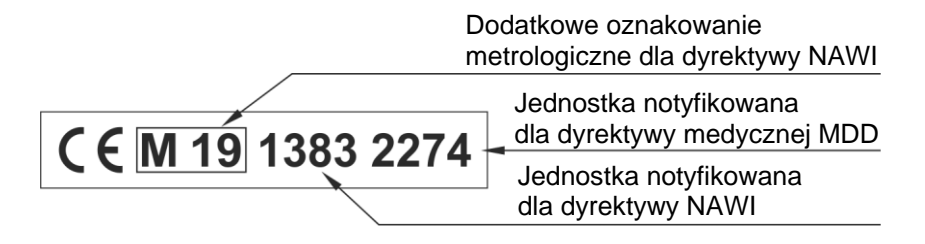

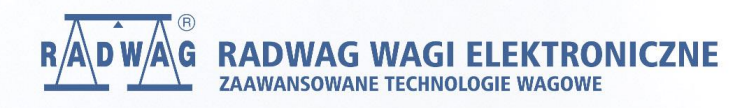

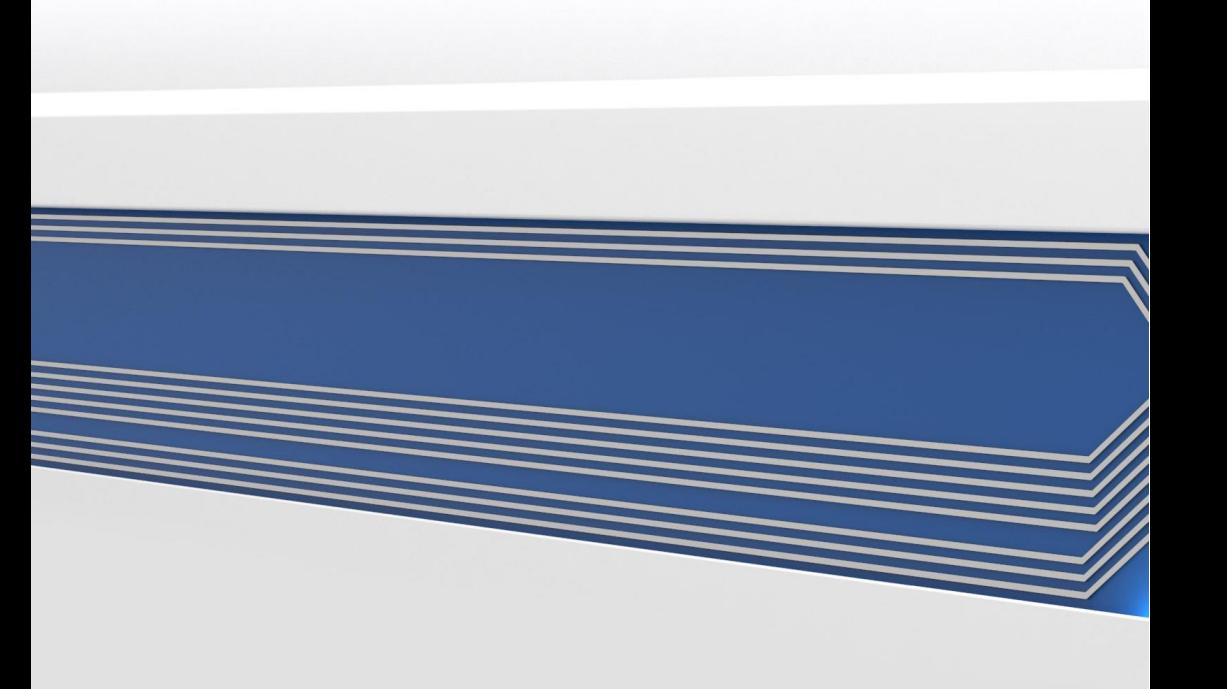